# **Руководство по программированию сканеров Metrologic**

Москва, 2003

Данный документ является руководством по программированию сканеров штрих-кода производства компании Metrologic Instruments Inc MS5145 Eclipse™

MS9520 Voyager™, MS9540 VoyagerCG™, MS6720, MS7120 Orbit™, MS7220 ArgusSCAN™, MS7320 InVista™, MS7600 Horizon™, MS860i Mini-Slot™.

Все упомянутые в данном издании товарные знаки и зарегистрированные товарные знаки принадлежат своим законным владельцам.

Информация, содержащаяся в данной книге, получена из источников, рассматриваемых авторами как надежные. Тем не менее, имея в виду возможные человеческие или технические ошибки, авторы не могут гарантировать абсолютную точность и полноту приводимых сведений и не несут ответственности за возможные ошибки, связанные с использованием документа.

Авторы документа не несут ответственности за возможные изменения, вносимые производителями, в описания устройств и сами устройства, и за последствия, связанные с этими изменениями.

# **СОДЕРЖАНИЕ**

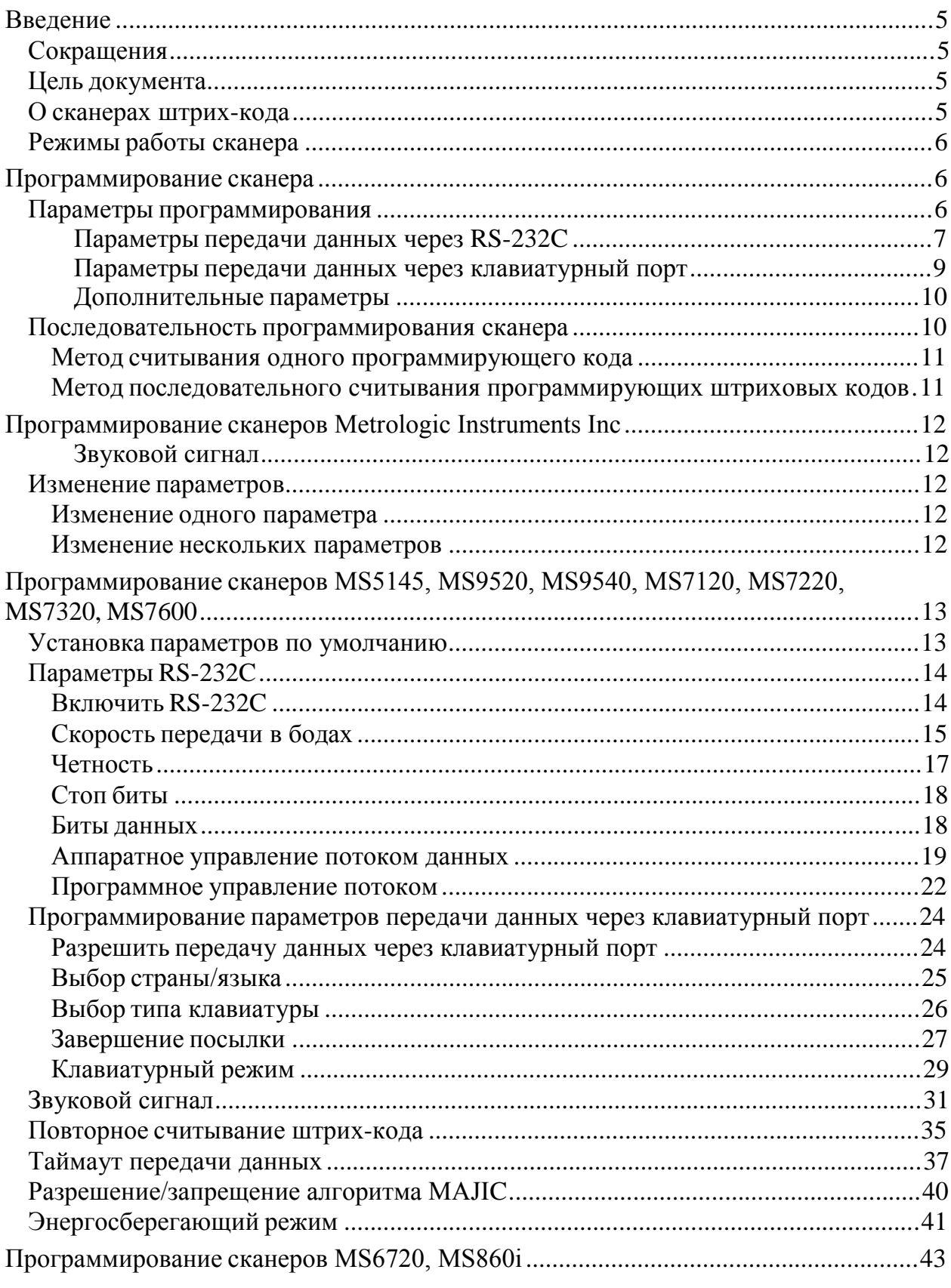

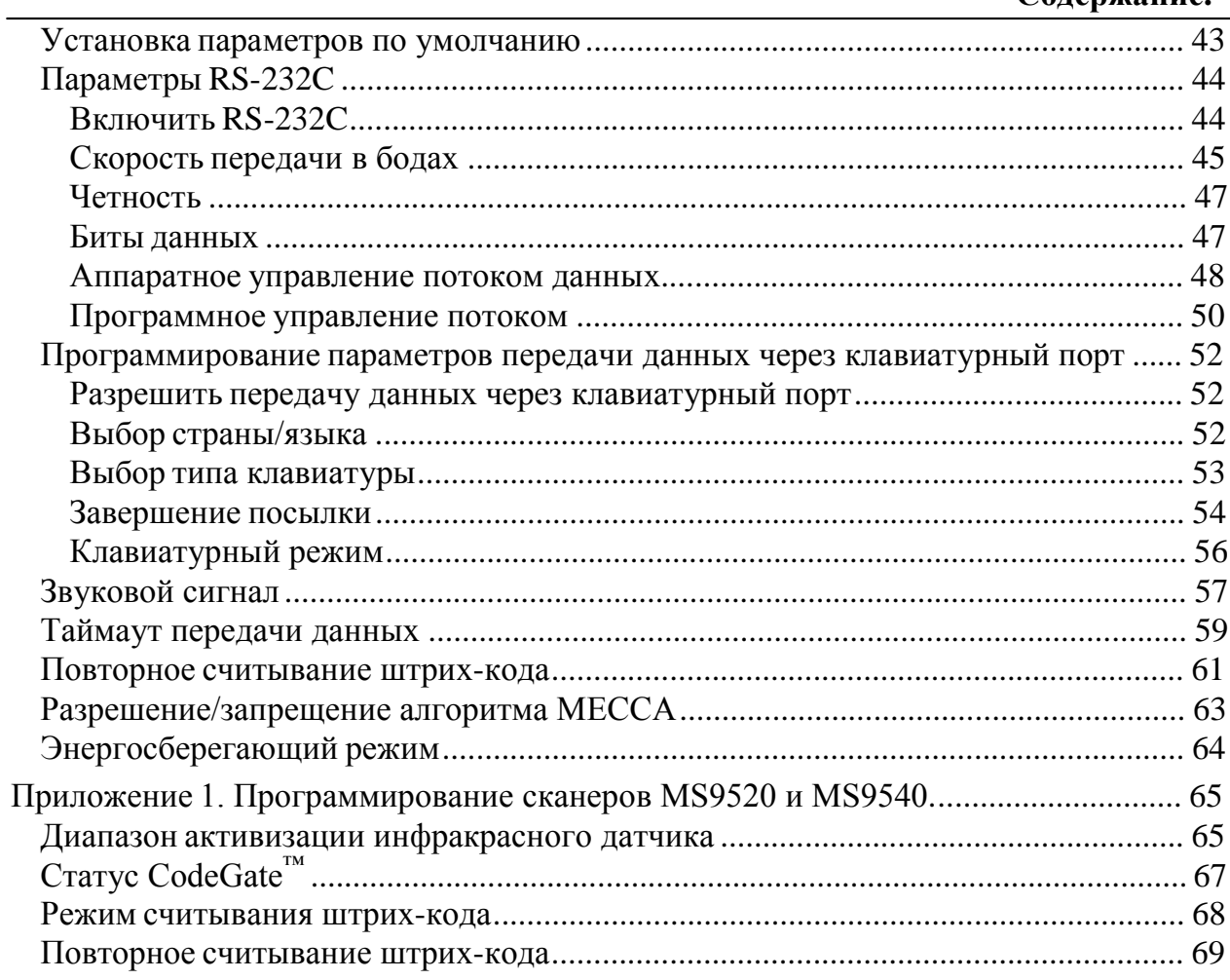

# **В В Е Д Е Н И Е**

### **Сокращения**

В данном руководстве использованы сокращения:

- CCD (ПЗС) Charge Couple Device (Прибор с зарядовой связью).
- ПК Персональный компьютер.
- ОС Операционная система.
- ПО Программное обеспечение.

### **Цель документа**

Составляя данный документ, мы стремились решить несколько задач: (а) создать русскоязычное руководство по программированию самых распространенных сканеров штрих-код, производства компании Metrologic Instruments Inc; (б) описать процедуры программирования наиболее полезных параметров, с которыми чаще всего приходится сталкиваться при работе со сканером; (в) сделать документ, которым удобно пользоваться. Мы постарались решить перечисленные задачи. Если по каким-то причинам Вы не нашли нужных Вам параметров в данном документе, обратитесь к оригинальному руководству, которое входит в комплект поставки Вашего сканера. В таблице, приведенной ниже, Вы можете узнать по модели сканера название оригинальной документации.

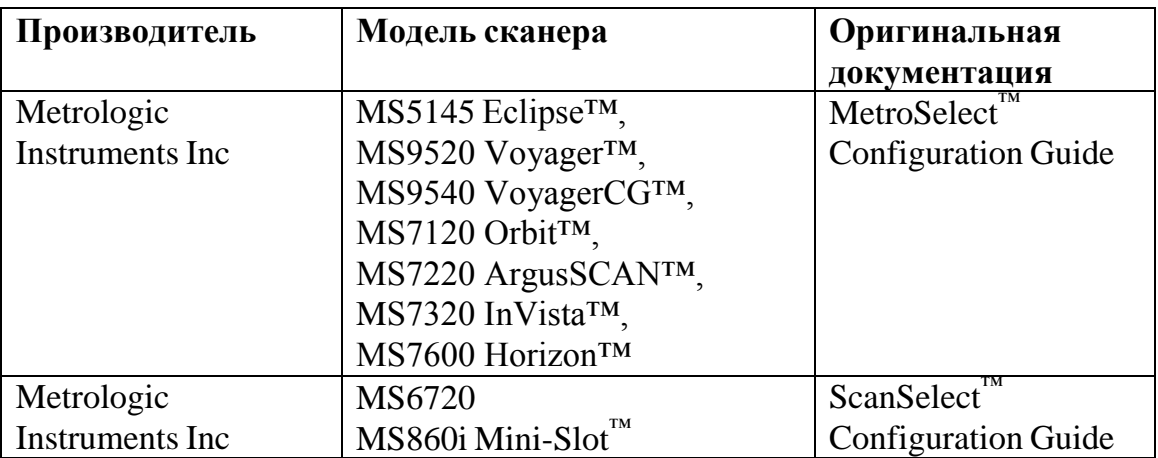

# **О сканерах штрих-кода**

Сканер штрих-кода – устройство, предназначенное для считывания штрихового кода и преобразования его данных для последующей передачи в кассовый аппарат, ПК или POS-систему.

Штрих-код, которым маркируются объекты (товары, инвентарь и т.д.), в большинстве случаев представляет собой ряд полос (штрихов) различной

ширины разделенных между собой небольшими промежутками. Отношением толщины черных и белых полос кодируется информация, которую может считать сканер штрихового кода, при этом сканер не делает различий между большим и маленьким штриховым кодом (один и тот же штрих-код успешно считывается при печати в разных масштабах). Рядом со штриховым кодом, как правило, содержится его алфавитно-цифровой эквивалент, который может прочитать человек.

### **Режимы работы сканера**

Сканер штрих-кода может работать в двух режимах: в режиме программирования и в рабочем режиме. В рабочем режиме сканер считывает штриховой код и передает его значение в кассовый аппарат, ПК или POSсистему. В режиме программирования выполняется изменение параметров сканера (интерфейса передачи данных (клавиатурный порт или RS-232C), длительности и тона звукового сигнала, таймаута передачи данных и т.д.).

# **П Р О Г РА М М И Р О ВАНИ Е С К А Н Е РА**

Сканеры программируются последовательным считыванием программирующих штриховых кодов. Программирование сканера предполагает определение параметров декодирования и используемого интерфейса вывода данных. Параметры сканера сохраняются в энергонезависимой памяти, и не теряются при выключении питания.

- **Примечание 1:** Новый сканер поставляется от производителя с установленными параметрами по умолчанию.
- **Примечание 2:** В данном руководстве значение программируемого параметра по умолчанию помещается в квадратные скобки.

#### **Параметры программирования**

Параметры программирования, приведенные в данном документе, делятся на следующие группы:

- параметры передачи данных через RS-232C;
- параметры передачи данных через клавиатурный порт;
- дополнительные параметры (параметры звукового сигнала; таймаут передачи данных; параметры повторного считывания штрих-кода; разрешение/запрещение дополнительных алгоритмов).

#### **Параметры передачи данных через RS-232C**

Для корректной работы сканера и устройства (кассового аппарата, ПК или POS-системы) по протоколу RS-232C необходимо, чтобы сканер и устройство имели одинаковые параметры взаимодействия по этому протоколу (описание интерфейса RS-232C вы можете найти в 16 томе библиотеки системного программиста см. «Фролов А.В., Фролов Г.В. Модемы и факсмодемы»).

Ниже перечисляются параметры, которые необходимо запрограммировать, чтобы сканер передавал данные по интерфейсу RS-232C.

- **Примечание**: Далее под устройством понимается кассовый аппарат, ПК или POSсистема.
- **Включить RS-232C**  считывание штрихового кода «Включить RS-232C» разрешает работу по интерфейсу RS-232C.
- **Скорость передачи в бодах** скорость передачи данных по интерфейсу RS-232C; в сканере и устройстве должны быть заданы одинаковые скорости.
- **Четность** дополнительный бит, позволяющий выявлять ошибки при передаче данных; в сканере и устройстве должны быть заданы одинаковые настройки четности.
- **Четность = нечет (Odd)** если установлен данный параметр, то бит четности принимает значение 1 или 0 для того, чтобы количество бит, равных 1, было нечетным.
- **Четность = чет (Even)** если установлен данный параметр, то бит четности принимает значение 1 или 0 для того, чтобы количество бит, равных 1, было четным.
- **Четность = сброшен (Space)**  если установлен данный параметр, то бит четности всегда равен 0 (сброшен).
- **Четность = установлен (Mark)** если установлен данный параметр, то бит четности всегда равен 1 (установлен).
- **Биты данных** количество битов данных; в сканере и устройстве должны быть заданы одинаковые настройки битов данных.
- **Стоп биты** количество стоповых бит; в сканере и устройстве должны быть заданы одинаковые настройки стоповых бит.
- **Завершение посылки**  коды символов, сигнализирующих о завершении посылки данных.
- **Таймаут передачи данных** таймаут перед передачей данных штрих-кода в устройство.
- **Аппаратное управление потоком данных**  какими сигналами (RTS/CTS) будет управляться поток данных от сканера.
- **Включить RTS/CTS** перед передачей данных, сканер выставляет сигнал RTS (Request To Send – запрос передачи) и ожидает сигнала CTS (Clear To Send – разрешение передачи).
- **Выключить RTS/CTS** не используются RTS/CTS при передаче данных от сканера.
- **RTS/CTS для каждого символа**  устанавливать/снимать сигнал RTS для каждого передаваемого символа.
- **RTS/CTS для сообщения** выставлять сигнал RTS перед передачей первого символа и снимать его после передачи последнего символа.
- **Инвертировать полярность RTS**  +12v = сброшен; -12v = выставлен.
- **Стандартная полярность RTS**  -12v = сброшен; +12v = выставлен.
- **Инвертировать полярность CTS** +12v = сброшен, передача запрещена; -12v = выставлен, передача разрешена.
- **Стандартная полярность CTS** -12v = сброшен, передача запрещена; +12v = выставлен, передача разрешена.
- **Установить RTS и не ждать CTS** устанавливать RTS для передачи и не ожидать установку сигнала CTS..
- **Установить RTS и ждать CTS** ожидать сигнал CTS после установки сигнала RTS.
- **Проверять сигнал CTS перед установкой RTS** не устанавливать сигнал RTS, если CTS уже установлен.
- **Не проверять CTS перед RTS**  устанавливать сигнал RTS без проверки сигнала CTS.
- **Обрабатывать DTR** сканер прекратит сканирование после сброса сигнала DTR (Data Set Ready – готовность данных).
- **Разрешить подсчет переключений RTS**  при успешном распознавании штрих-кода, сканер изменит состояние линии RTS.
- **Программное управление потоком данных** какими командами (XON/XOFF, ACK/NAK) будет управляться поток данных от сканера.
- **Разрешить XON/XOFF** сканер остановит передачу после получения XOFF (ASCII 13H – команда останова). Передача будет возобновлена после получения XON (ASCII 11H – команда начала).
- **Запретить XON/XOFF**  сканер не будет реагировать на XON/XOFF.
- **Разрешить ACK/NAK** после передачи сканер будет ожидать ответа ACK (06H – подтверждение (acknowledge)) или NAK(15H – отрицание (negative acknowledge)). Если принят ACK, сканер завершает цикл передачи данных и ожидает считывания следующего штрих-код. Если принят NAK, сканер повторяет данные штрих-кода и снова ожидает ответа ACK или NAK.
- **Запретить ACK/NAK**  сканер не ожидает ответ после передачи данных.
- **Поддерживать BEL/CAN в ACK/NAK** если сканер принимает BEL (07H), он издает три звуковых сигнала и выходит из режима передачи данных. Если принят CAN (18H), то сканер выходит из режима передачи данных без звукового сигнала.
- **Игнорировать BEL/CAN в ACK/NAK** сканер игнорирует символы BEL и CAN в режиме передачи данных.

#### **Параметры передачи данных через клавиатурный порт**

Если сканер подключается в разрыв клавиатуры ПК, то его необходимо запрограммировать для работы в режиме эмуляции клавиатуры, в этом режиме сканер передает данные штрих-кода через клавиатурный порт ПК в виде кодов символов, эмулируя нажатие клавиш на клавиатуре.

- **Разрешить передачу данных через клавиатурный порт** считывание штрихового кода «Разрешить передачу через клавиатурный порт» разрешает работу в режиме эмуляции клавиатуры.
- **Выбор страны/языка** выбор кодовой страницы (по умолчанию USA). **Выбор**
- **типа клавиатуры**  выбор типа клавиатуры ПК (AT, XT, PS/2). **Завершение**

**посылки** – коды символов, сигнализирующих о завершении посылки данных.

**Клавиатурный режим** – выбор режима клавиатурной эмуляции. Можно передавать коды символов в верхнем регистре или эмулировать нажатие клавиши Alt.

#### **Дополнительные параметры**

- **Параметры звукового сигнала**  регулируют длительность, тон и характер звукового сигнала.
- **Таймаут передачи данных** таймаут перед передачей штрих-кода в ПК.
- **Параметры повторного считывания штрих-кода** параметры, регулирующие поведение сканера при повторном считывании штрих-кода.
- **Параметры энергосберегающего режима** разрешают или запрещают переход сканера в энергосберегающий режим, если сканер не используется в течение определенного интервала времени.
- **Повторное считывание штрихового кода** при помощи программирующих штриховых кодов можно определить поведение сканера при повторном считывании штрихового кода. Можно запретить повторное считывание штрихового кода, тогда до считывания другого штрих-кода будет запрещено считывание штрихового кода, который уже считывался. Можно определить время в течение, которого считанный штрих-код не будет считываться повторно, и штрих-код можно будет снова считать только по истечении указанного времени.

### **Последовательность программирования сканера**

Сканеры могут программироваться двумя методами:

- методом считывания одного программирующего штрих-кода;
- методом последовательного считывания программирующих штриховых кодов.

**Примечание**: Сканеры моделей MS5145 Eclipse™, MS9520 Voyager™, MS9540 VoyagerCG™, MS7120 Orbit™, MS7220 ArgusSCAN™, MS7320 InVista™, MS7600 Horizon<sup>™</sup> могут программироваться любым из этих методов, сканеры MS6720, MS860i Mini-Slot™ могут программироваться только методом последовательного считывания программирующих штриховых кодов.

#### **Метод считывания одного программирующего кода**

Метод считывания одного программирующего кода разрешает или запрещает один параметр. Сканирование программирующего штрих-кода сканер подтверждает одним коротким звуковым сигналом текущей (запрограммированной) тональности, после которого следуют два коротких звуковых сигнала подтверждающие запись параметра в память.

**Примечание:** Данный метод поддерживается только сканерами моделей MS5145 Eclipse™, MS9520 Voyager™, MS9540 VoyagerCG™, MS7120 Orbit™, MS7220 ArgusSCAN™, MS7320 InVista™, MS7600 Horizon™.

### **Метод последовательного считывания программирующих штриховых кодов**

Метод последовательного считывания программирующих штриховых кодов предполагает выполнение следующих шагов:

- 1. Считывание штрих-кода входа в режим программирования.
- 2. Считывание штриховых кодов, программирующих требуемые параметры.
- 3. Считывание штрих-кода выхода из режима программирования.
- **Примечание 1:** Выключение питания в режиме программирования сканера приводит к потере всех сделанных изменений.
- **Примечание 2:** Если сканер находится в режиме программирования, и если в течение 30 секунд не производилось считывание программирующего штрих-кода, то сканер издает три звуковых сигнала и выходит из режима программирования, при этом все сделанные изменения теряются.

# **П Р О Г РА М М И Р О ВАНИ Е С К А Н Е Р О В M E T R O L O G I C I N S T R U M E N T S I N C**

#### **Звуковой сигнал**

Вход в режим программирования и выход из режима программирования подтверждается тремя короткими звуковыми сигналами.

Считывание программирующего штрих-кода подтверждается коротким звуковым сигналом.

Если в режиме программирования штрих-код был считан неправильно, то сканер издает звуковой сигнал низкой тональности.

**Примечание 1:** Дополнительную информацию о характере звукового сигнала см. в Руководстве по настройке и эксплуатации, которое входит в комплект поставки Вашего сканера.

**Примечание 2:** Определения параметров программирования см. в разделе «Параметры программирования».

#### **Изменение параметров**

#### **Изменение одного параметра**

Настройка одного параметра может выполняться при помощи одного программирующего штрихового кода.

- 1. Включите сканер.
- 2. Сканируйте код для выбранного параметра.
- 3. Сканер должен издать три звуковых сигнала, свидетельствующих об успешном считывании программирующего штрих-кода и сохранении настроек в энергонезависимой памяти.

#### **Изменение нескольких параметров**

Изменение нескольких параметров сканера производится в режиме программирования сканера путем последовательного считывание нужных программирующих штриховых кодов.

- 1. Включите сканер.
- 2. Считайте код «Начать/Завершить программирование» (3 сигнала).
- 3. Считайте код нужного параметра (1 сигнал).
- 4. Повторяя п.3 запрограммируйте нужное число параметров.
- 5. Считайте код «Начать/Завершить программирование» (3 сигнала), за которым следует сигнал «сохранение настроек».

# **П Р О Г РА М М И Р О ВАНИ Е С К А Н Е Р О В M S 5 1 4 5 , M S 9 5 2 0 , M S 9 5 4 0 , M S 7 1 2 0 , M S 7 2 2 0 , M S 7 3 2 0 , M S 7 6 0 0**

В данном разделе приводятся программирующие штриховые коды для сканеров моделей MS5145 Eclipse™, MS9520 Voyager™, MS9540 VoyagerCG™, MS7120 Orbit™, MS7220 ArgusSCAN™, MS7320 InVista™, MS7600 Horizon™. Сканеры указанных моделей могут программироваться как методом изменения одного параметра, так и методом изменения нескольких параметров (см. раздел «Программирование сканеров Metrologic Instruments Inc.»).

В комплект поставки указанных сканеров входит оригинальное руководство по программированию MetroSelect™ Configuration Guide.

> Начать/Завершить программирование

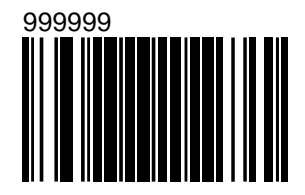

### **Установка параметров по умолчанию**

Для установки параметров по умолчанию используйте код «Установить параметры по умолчанию».

**Внимание!** При считывании данного штрих-кода теряются все ранее внесенные изменения параметров конфигурации сканера и устанавливаются их значения по умолчанию. После считывания данного штрих-кода сканер работает по интерфейсу RS-232С.

> Установить параметры по умолчанию

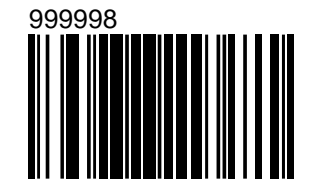

# **Параметры RS-232C**

### **Включить RS-232C**

Начать/Завершить программирование

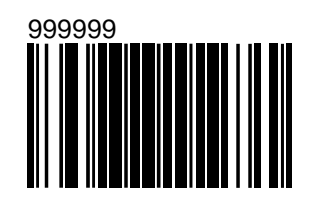

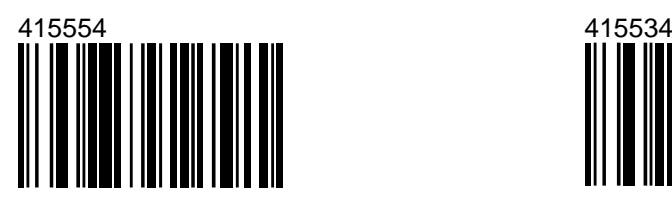

Разрешает работу по интерфейсу RS-232C +/- 12 Вольт.

[Включить RS-232C] Запретить подключение

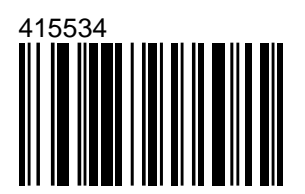

Запрещает подключение по любому интерфейсу

Установить параметры по умолчанию

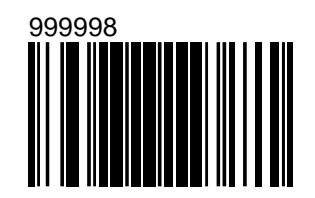

Устанавливает параметры по умолчанию для взаимодействия по интерфейсу RS-232C.

#### **Скорость передачи в бодах**

Начать/Завершить программирование

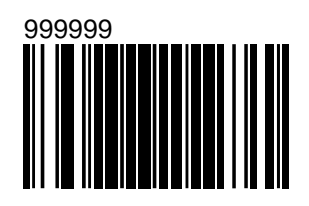

115200 57600

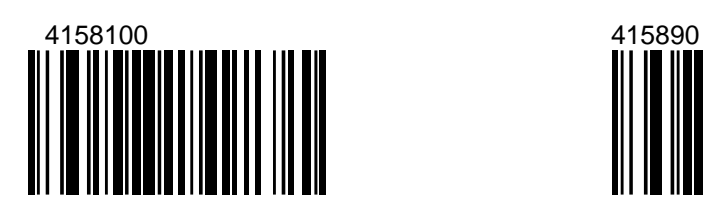

Не поддерживается для MS9500 Voyager

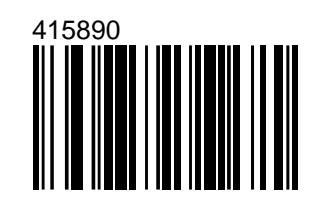

Не поддерживается для MS9500 Voyager™

38400 19200

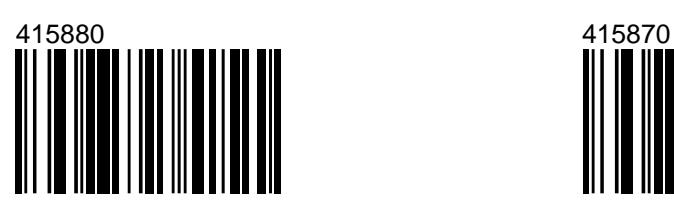

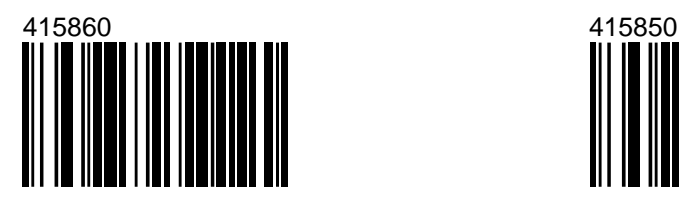

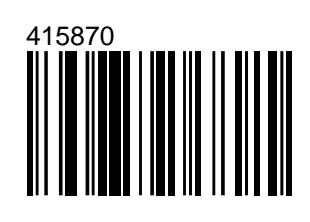

14400 [9600]

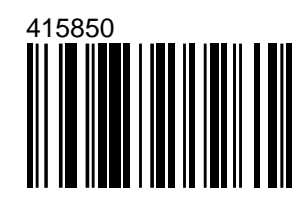

#### **MS5145, MS9500, MS7120, MS7220, MS7320, MS7600. RS-232C.**

Продолжение таблицы

Начать/Завершить программирование

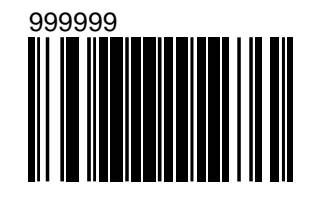

2400

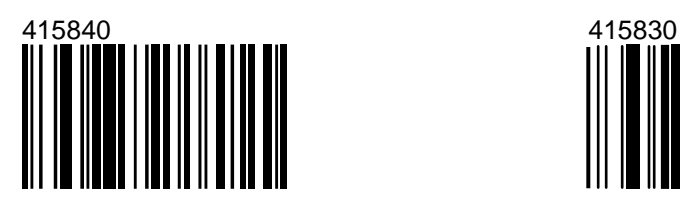

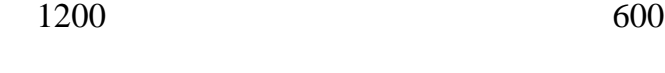

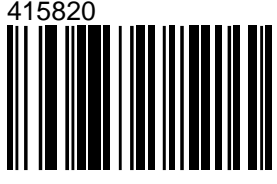

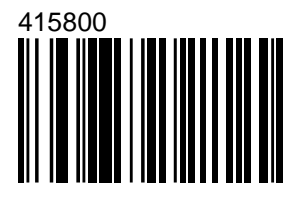

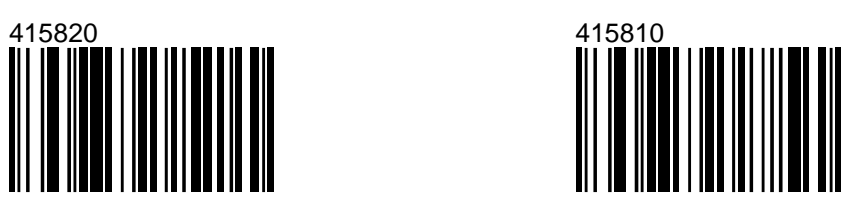

#### **Четность**

Начать/Завершить программирование

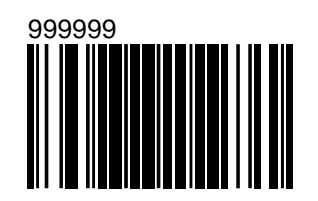

Нет 316045 

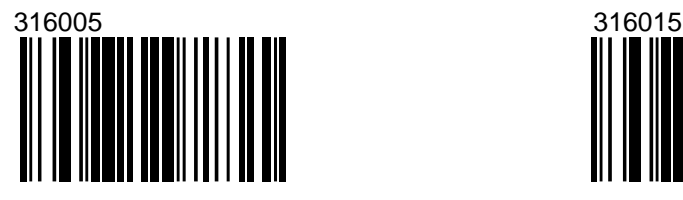

Нечет (Odd) [Сброшен (Space)]

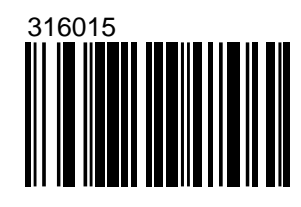

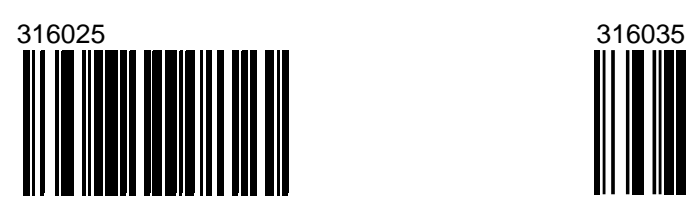

Чет (Even) Установлен (Mark)

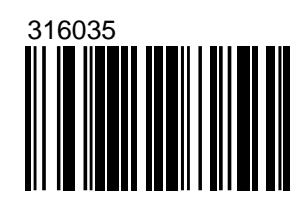

#### **MS5145, MS9500, MS7120, MS7220, MS7320, MS7600. RS-232C.**

Начать/Завершить программирование

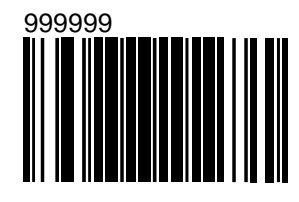

### **Стоп биты**

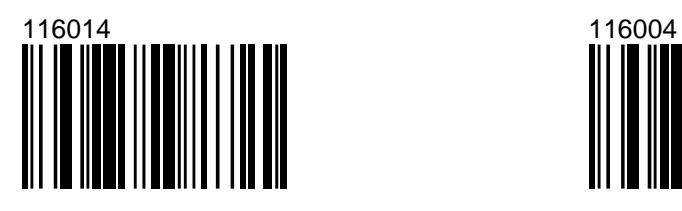

1 стоп бит [2 стоп бита]

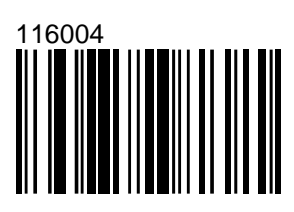

#### **Биты данных**

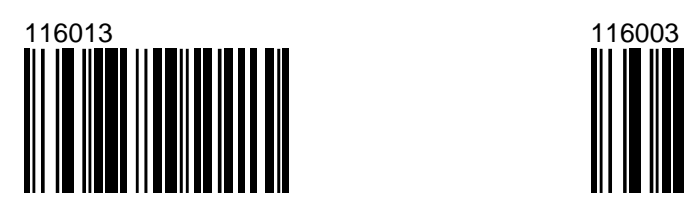

8 бит данных [7 бит данных]

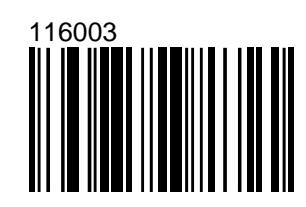

#### **Аппаратное управление потоком данных**

Начать/Завершить программирование

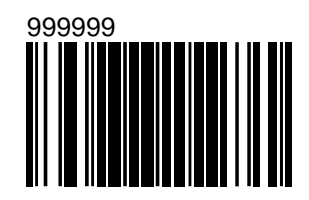

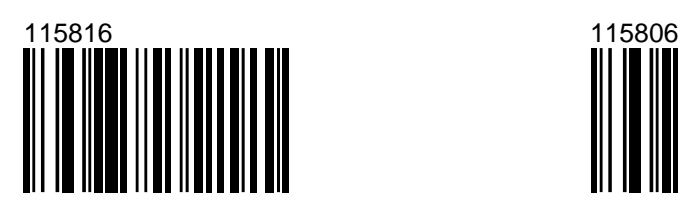

Включить RTS/CTS [Выключить RTS/CTS]

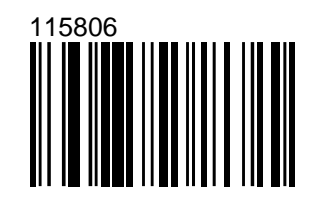

[RTS/CTS для каждого символа] RTS/CTS для сообщения

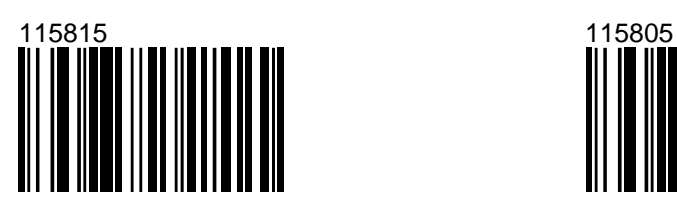

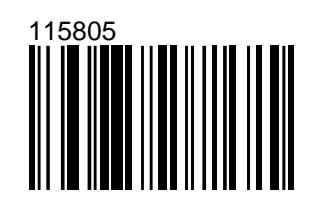

Инвертировать полярность RTS [Стандартная полярность RTS]

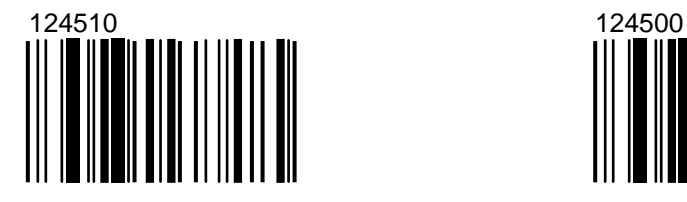

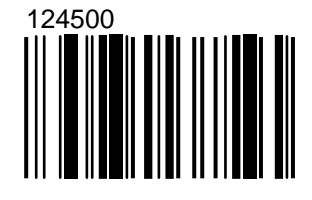

Начать/Завершить программирование

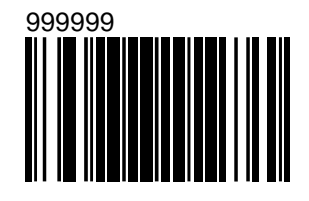

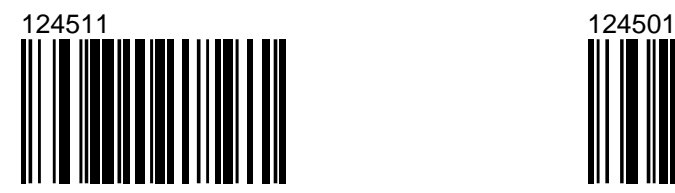

Инвертировать полярность CTS [Стандартная полярность CTS]

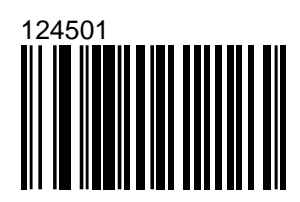

Установить RTS и не ждать CTS [Установить RTS и ждать CTS]

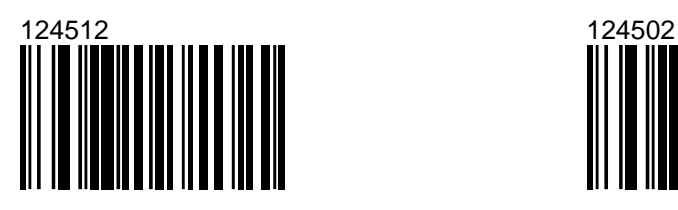

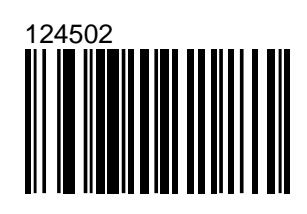

Проверять сигнал CTS перед установкой RTS

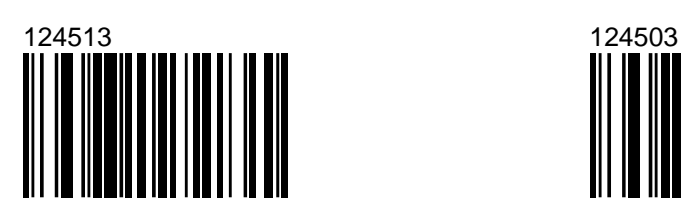

[Не проверять CTS перед RTS]

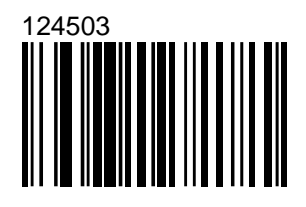

Начать/Завершить программирование

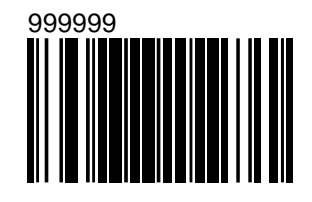

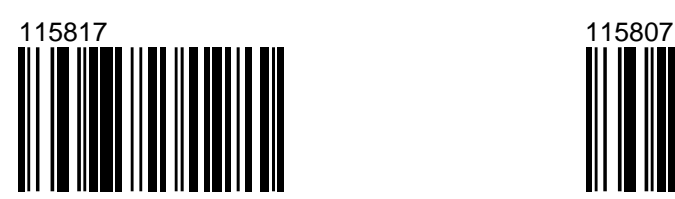

Обрабатывать DTR [Не обрабатывать DTR]

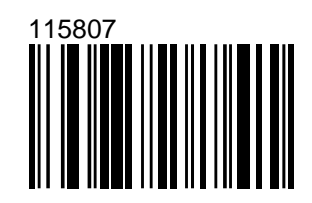

Разрешить подсчет переключений RTS

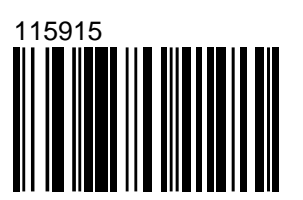

[Запретить подсчет переключений RTS]

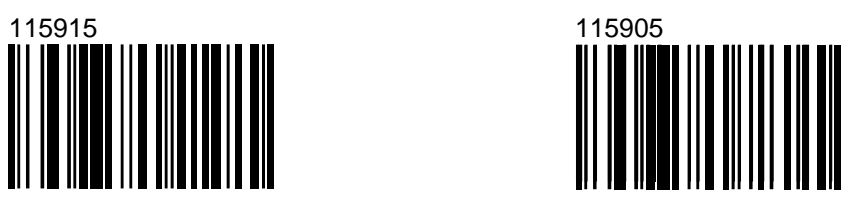

### **Программное управление потоком**

Начать/Завершить программирование

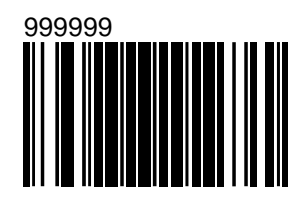

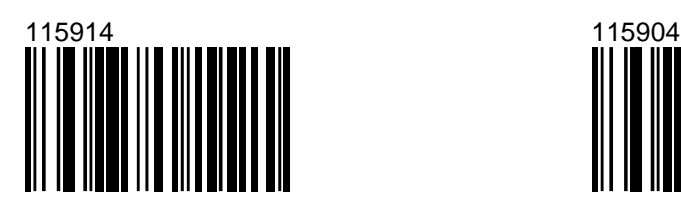

Разрешить XON/XOFF [Запретить XON/XOFF]

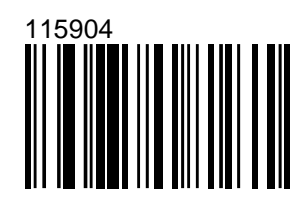

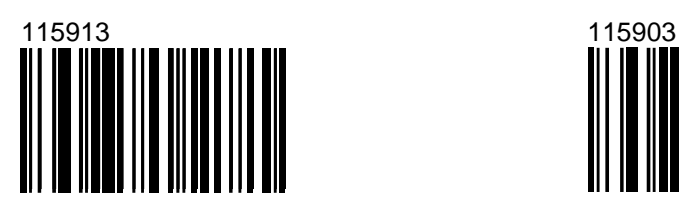

Разрешить ACK/NAK [Запретить ACK/NAK]

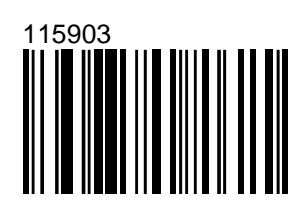

Начать/Завершить программирование

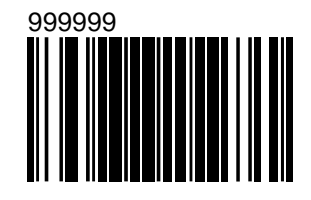

Поддерживать BEL/CAN в ACK/NAK

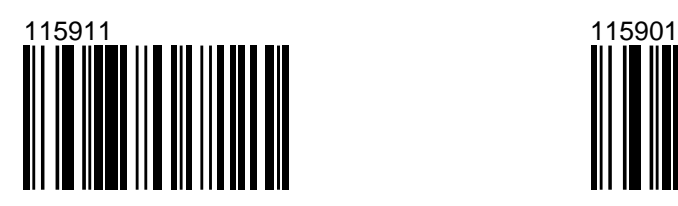

5 повторов по истечении таймаута ACK/NAK

[Игнорировать BEL/CAN в ACK/NAK]

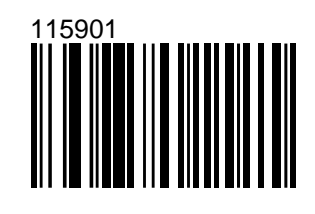

[Неограниченное количество повторов по истечении таймаута ACK/NAK]

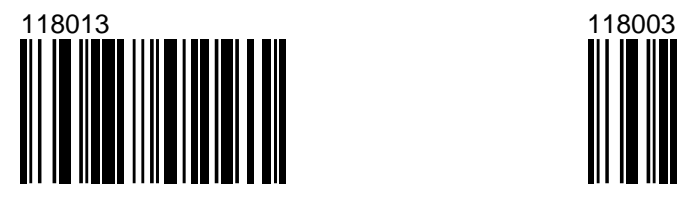

Не более 5 повторов по истечении таймаута ACK/NAK

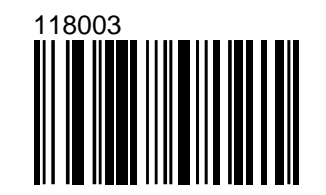

Количество повторов не ограничено

# **Программирование параметров передачи данных через клавиатурный порт**

### **Разрешить передачу данных через клавиатурный порт**

Начать/Завершить программирование

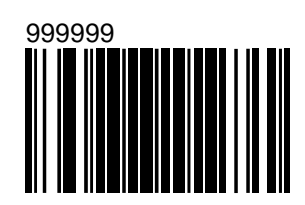

Разрешить передачу данных через клавиатурный порт

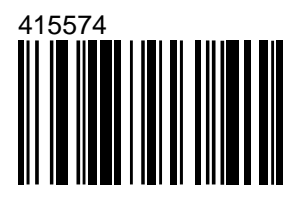

Запретить подключение

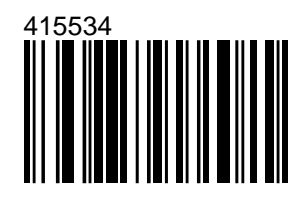

Запрещает подключение по любому интерфейсу

#### Установить параметры по умолчанию

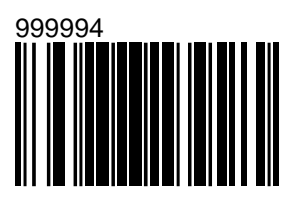

Устанавливает параметры по умолчанию для режима эмуляции клавиатуры

### **Выбор страны/языка**

Начать/Завершить программирование

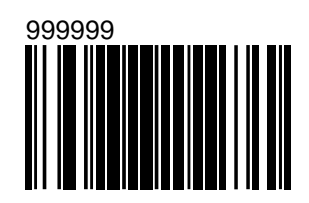

[USA] UK 

416240 416210

**MS5145, MS9500, MS7120, MS7220, MS7320, MS7600. Клавиатура.**

### **Выбор типа клавиатуры**

Начать/Завершить программирование

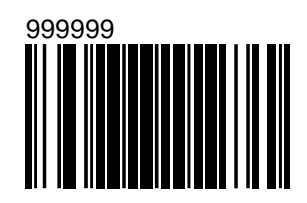

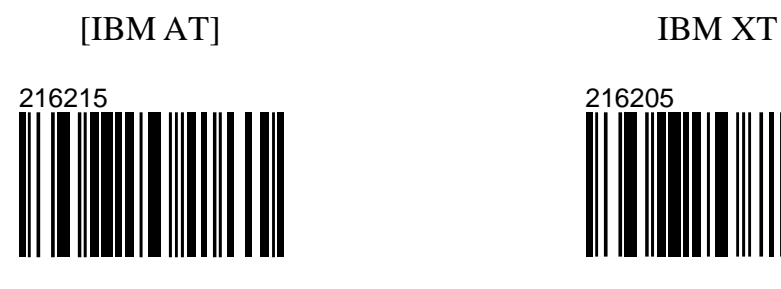

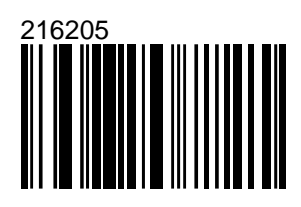

PS/2

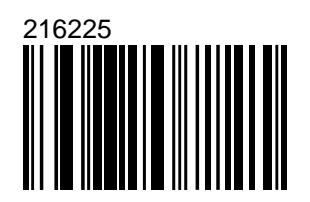

#### **Завершение посылки**

Начать/Завершить программирование

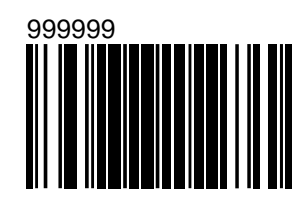

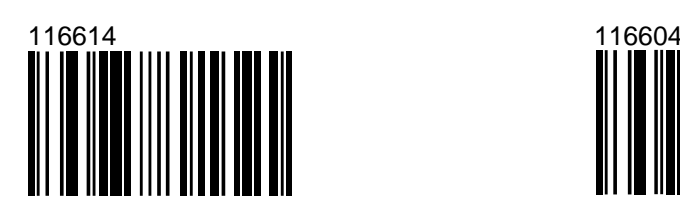

Разрешить ETX (03H) [Запретить ETX (03H)]

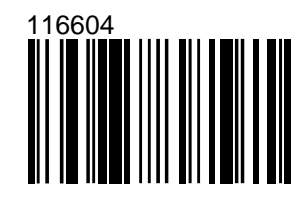

[Разрешить CR (13H)] Запретить CR (13H)

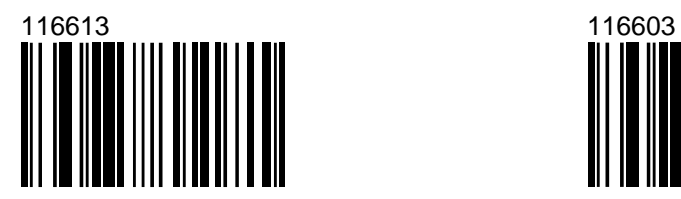

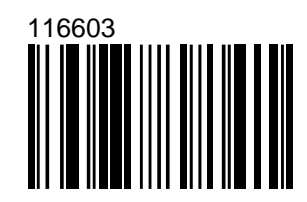

Начать/Завершить программирование

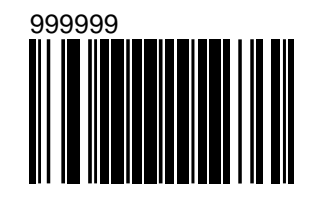

[Разрешить LF (10H)] Запретить LF (10H)

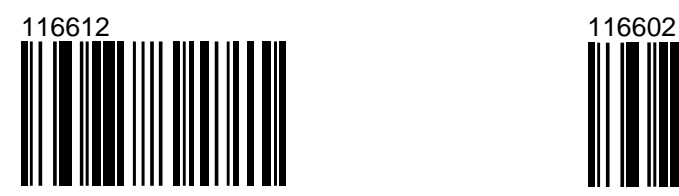

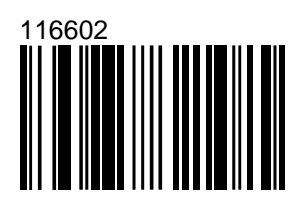

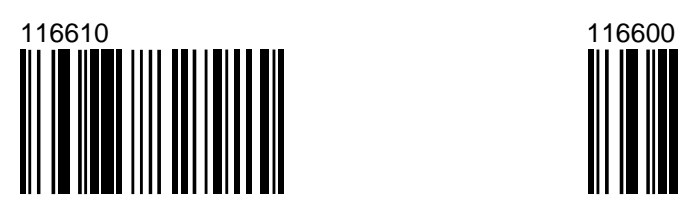

Разрешить Tab (09H) [Запретить Tab (09H)]

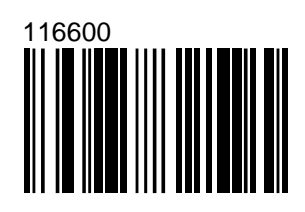

### **Клавиатурный режим**

Начать/Завершить программирование

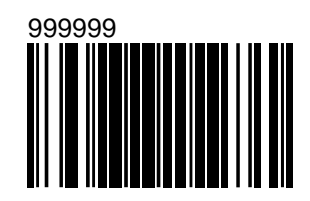

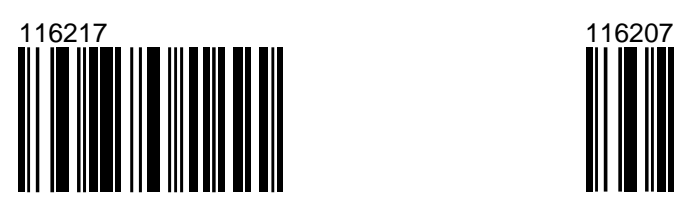

Включить Alt [Выключить Alt]

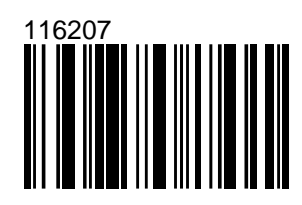

Включить автоматическое определение Caps Lock (AT/PS2)

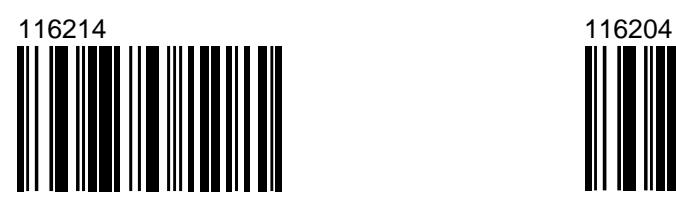

[Выключить автоматическое определение Caps Lock (AT/PS2)]

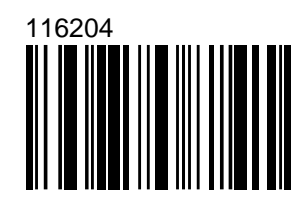

#### **MS5145, MS9500, MS7120, MS7220, MS7320, MS7600. Клавиатура.**

Продолжение таблицы

Начать/Завершить программирование

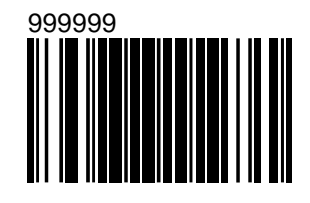

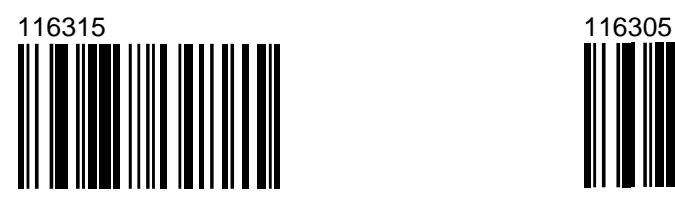

Включить Caps Lock (XT) [Выключить Caps Lock (XT)]

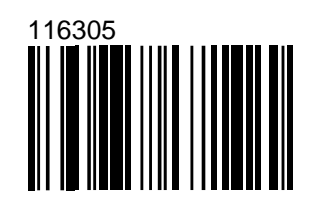

# **Звуковой сигнал**

При помощи программирующих штриховых кодов можно изменить длительность и тон звукового сигнала, подтверждающего успешное считывание штриховых кодов.

> Начать/Завершить программирование

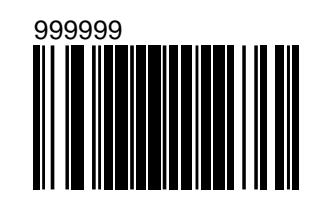

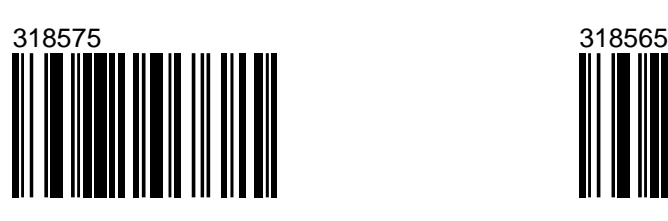

[Обычный] Дополнительный тон 1

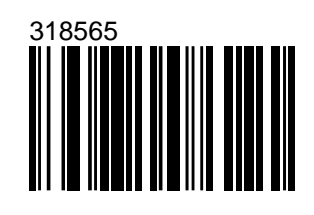

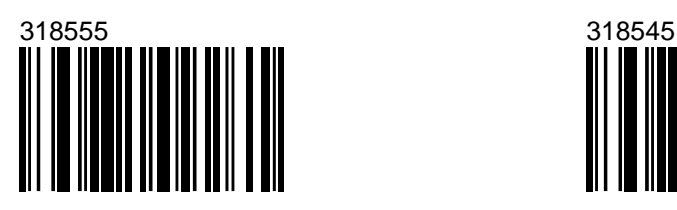

Дополнительный тон 2 Дополнительный тон 3

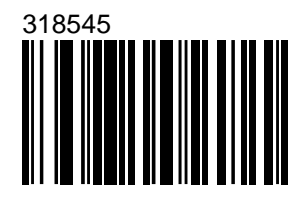

Начать/Завершить программирование

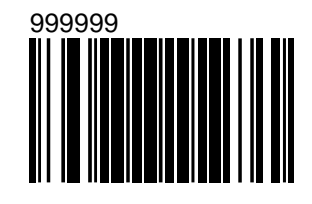

Дополнительный тон 4 Дополнительный тон 5

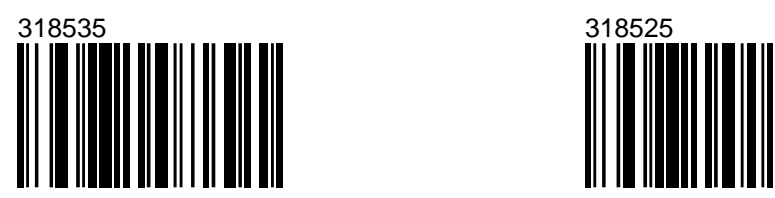

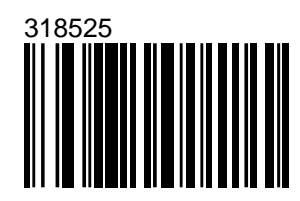

Дополнительный тон 6 Нет звука

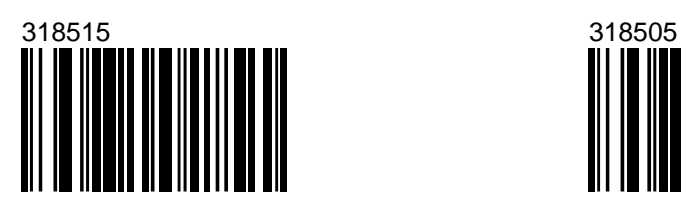

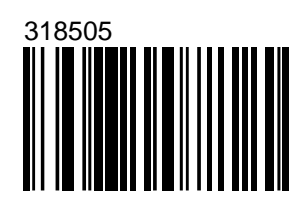

Начать/Завершить программирование

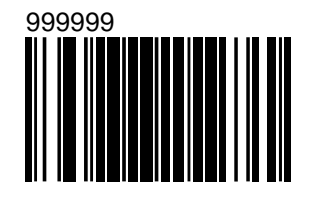

[Один звуковой сигнал] Два звуковых сигнала

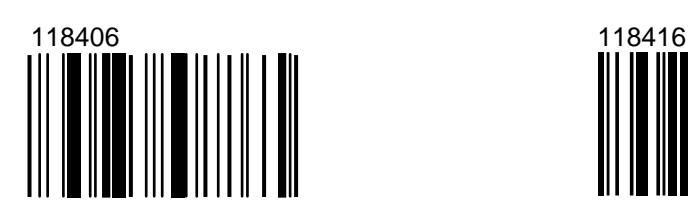

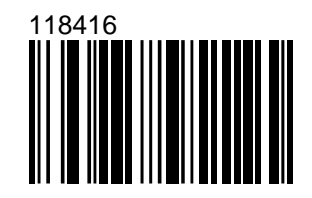

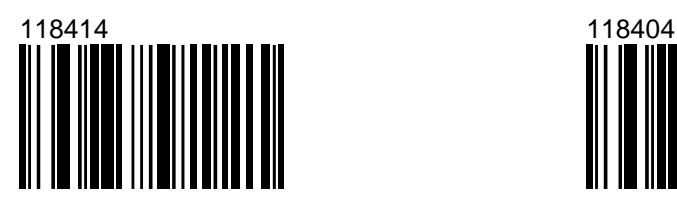

Разрешить Fast Beep [Запретить Fast Beep]

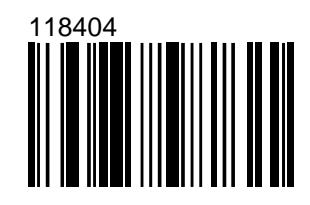

Начать/Завершить программирование

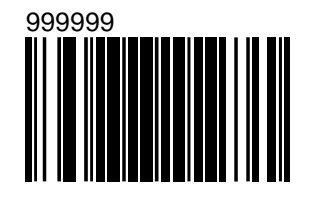

Звуковой сигнал на команду BEL [Игнорировать команду BEL]

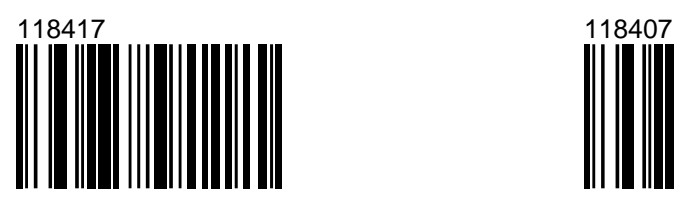

Сканер подает звуковой сигнал при получении команды BEL. Число, переданное за время менее 200 мс. перед командой BEL задает количество звуковых сигналов, подаваемых сканером.

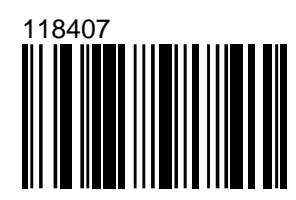

Разрешить световую индикацию во время звукового сигнала

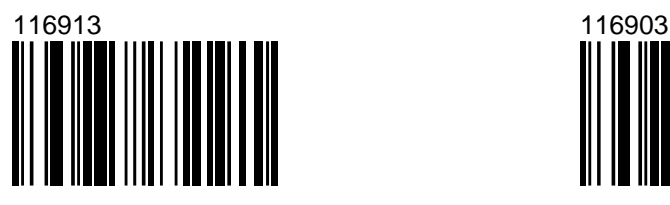

[Запретить световую индикацию во время звукового сигнала]

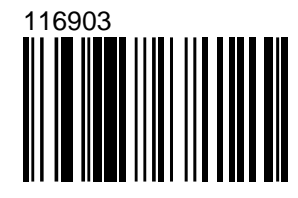

### **Повторное считывание штрих-кода**

Можно задать следующие фиксированные значения временных интервалов, в течение которых запрещается повторное считывание штрихкода (в мс): нет, 50, 100, 200, 500, 1200, 2000 и бесконечное.

**Примечание 1:** Для программирования параметров повторного считывания штрихкода сканеров моделей MS9520 и MS9540 см. Приложение 1.

> Начать/Завершить программирование

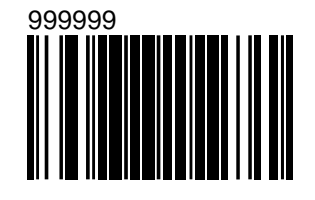

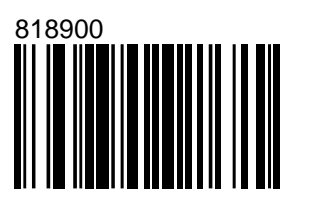

Нет 100мс

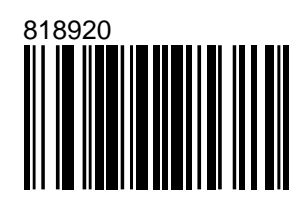

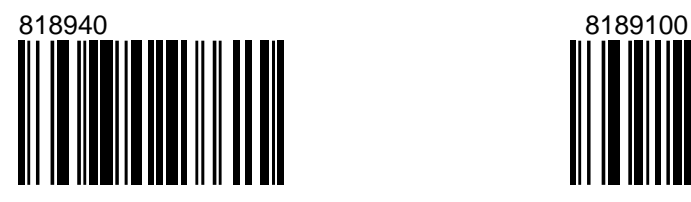

200мс [500мс]

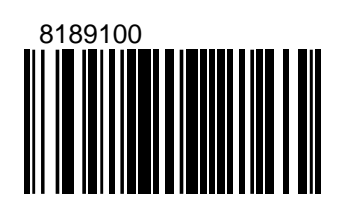

Начать/Завершить программирование

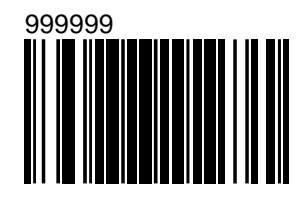

1200мс 2000мс

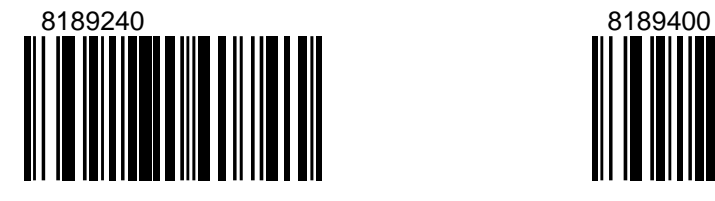

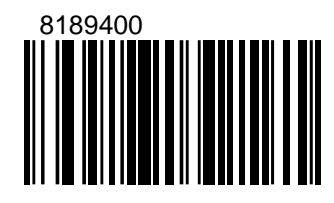

Бесконечный

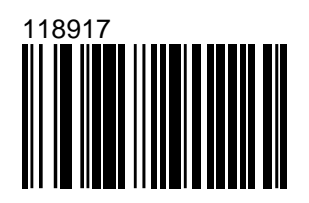

Если включен данный параметр, то сканер не будет повторно сканировать тот же штрих-код.

Этот штрих-код может быть считан, после того как будет считан другой штрих-код.
# **Таймаут передачи данных**

Перед передачей штрихового кода в кассовый аппарат, ПК или POSсистему можно добавить небольшую задержку.

> Начать/Завершить программирование

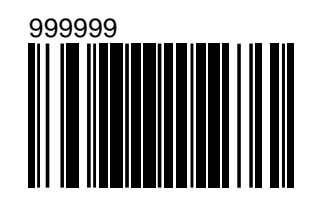

Включить таймаут передачи данных

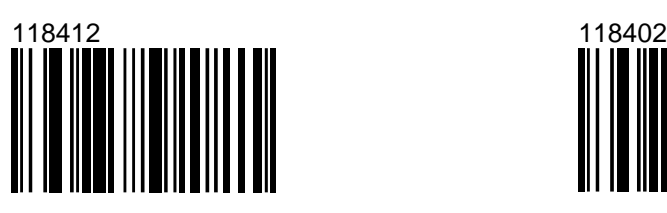

[Отключить таймаут]

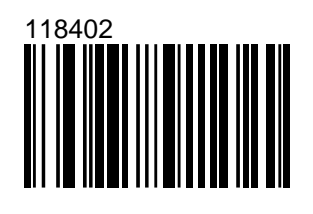

[Звуковой сигнал перед передачей] Звуковой сигнал после передачи

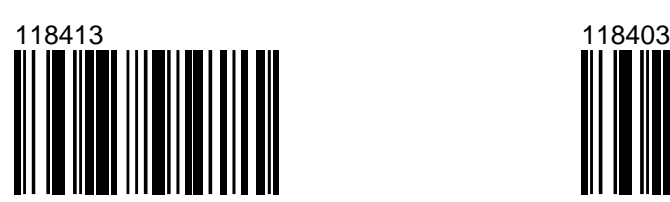

Сканер будет подавать звуковой сигнал перед передачей каждого кода

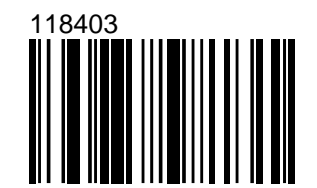

Сканер будет подавать звуковой сигнал после передачи каждого кода

Начать/Завершить программирование

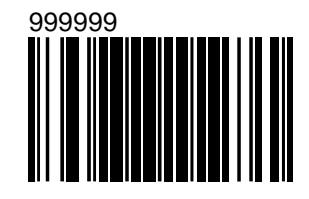

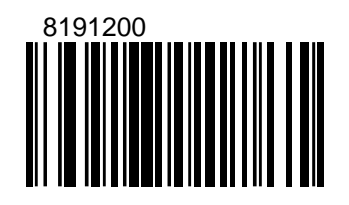

Короткий таймаут (1с) [Таймаут по умолчанию (2с)]

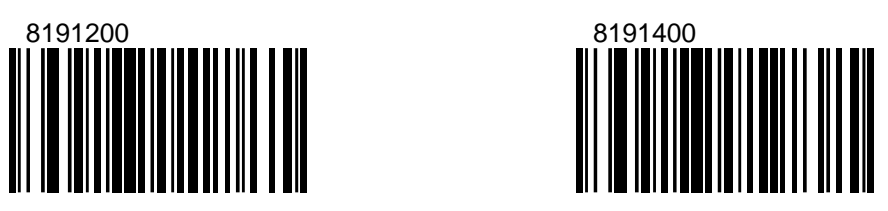

Длинный таймаут (4с)

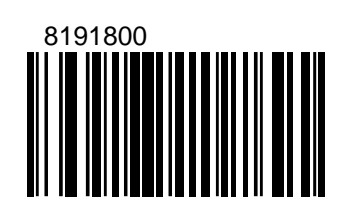

Начать/Завершить программирование

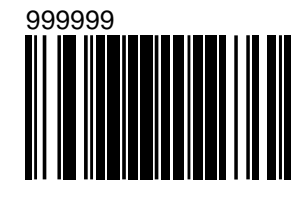

Звуковой сигнал по истечении таймаута

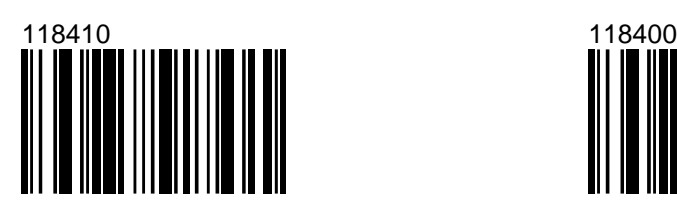

[Нет звукового сигнала по истечении таймаута]

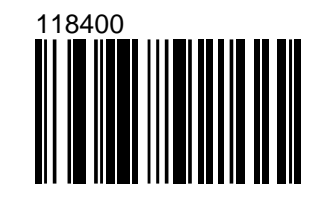

Звук низкой тональности по истечении таймаута

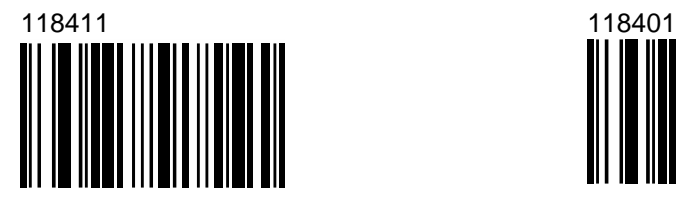

[Нет звука низкой тональности по истечении таймаута]

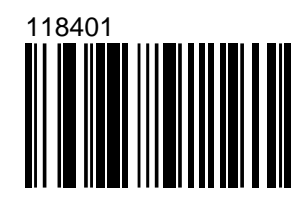

# **Разрешение/запрещение алгоритма MAJIC**

MAJIC – (Metrologic Algorithm for Joining Incomplete Codes) алгоритм коррекции усеченных кодов. Включение данного алгоритма повышает надежность (точность) считывания штриховых кодов, и может оказаться полезным при сканировании усеченных и поврежденных штриховых кодов, с которыми часто приходится иметь дело при операциях возврата. По умолчанию алгоритм коррекции включен, это незначительно уменьшает скорость считывания штриховых кодов.

> Начать/Завершить программирование

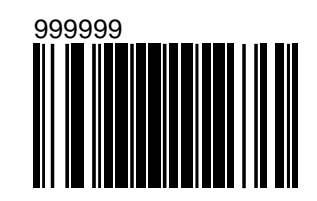

[Разрешить MAJIC] Запретить MAJIC

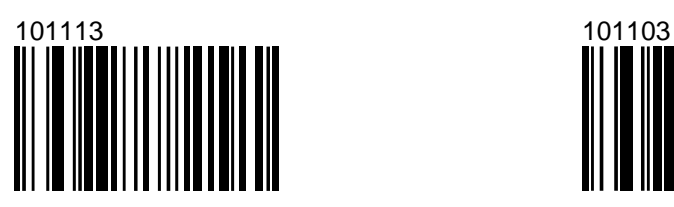

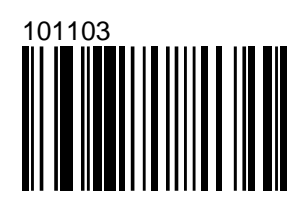

# **Энергосберегающий режим**

В данном разделе описываются параметры энергосберегающего режима<br>оплоскостных сканеров: MS7120 Orbit<sup>TM</sup>, MS7220 ArgusSCAN<sup>TM</sup>, многоплоскостных сканеров: MS7120 Orbit<sup>™</sup>, MS7220 ArgusSCAN<sup>™</sup>, MS860i Mini-Slot™, MS6720.

**Примечание**: при помощи приведенных здесь штриховых кодов нельзя запрограммировать одноплоскостные сканеры штрих-кода MS9520Voyager™ и MS9540 VoyagerCG<sup>™</sup>.

> Начать/Завершить программирование

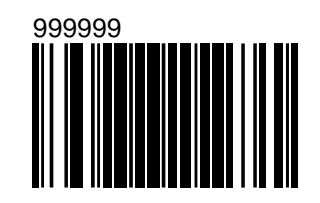

Автоматический переход в энергосберегающий режим

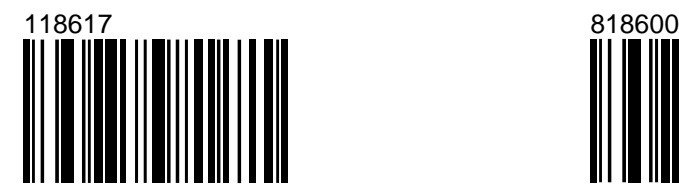

Сканер входит в энергосберегающий режим сразу после включения питания и после считывания каждого штрихкода.

Запретить переход в энергосберегающий режим

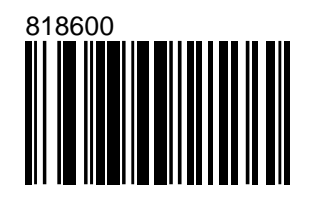

#### Переход в энергосберегающий режим через 1 минуту

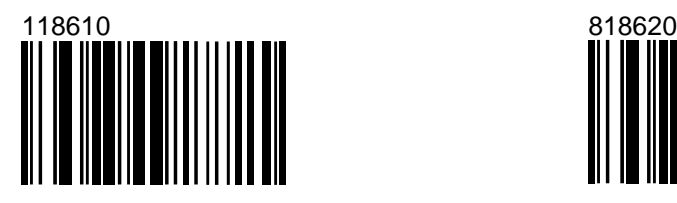

Сканер входит в энергосберегающий режим, если не используется в течение 1 минуты.

Переход в энергосберегающий режим через 2 минуты

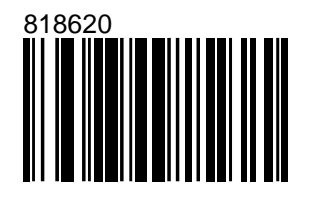

Сканер входит в энергосберегающий режим, если не используется в течение 2 минут.

Начать/Завершить программирование

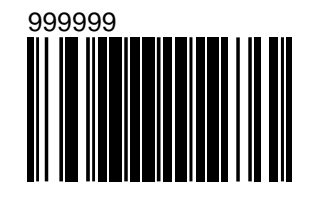

Переход в энергосберегающий режим через 5 минут

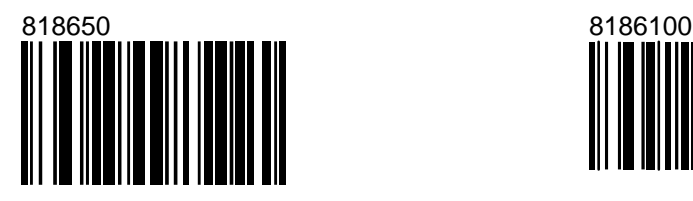

Сканер входит в энергосберегающий режим, если не используется в течение 5 минут.

[Переход в энергосберегающий режим через 10 минут]

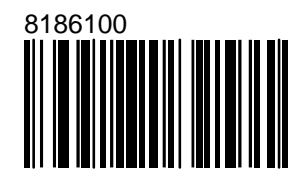

Сканер входит в энергосберегающий режим, если не используется в течение 10 минут.

Переход в энергосберегающий режим через 20 минут

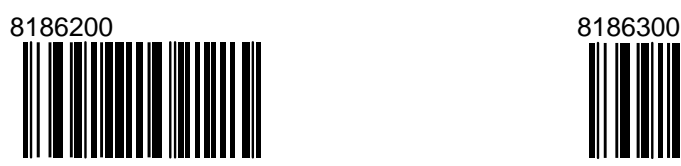

Сканер входит в энергосберегающий режим, если не используется в течение 20 минут.

Переход в энергосберегающий режим через 30 минут

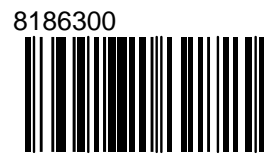

Сканер входит в энергосберегающий режим, если не используется в течение 30 минут.

# **П Р О Г РА М М И Р О ВАНИ Е С К А Н Е Р О В M S 6 7 2 0 , M S 8 6 0 I**

В данном разделе приводятся программирующие штриховые коды для сканеров моделей MS6720, MS860i. Сканеры указанных моделей могут программироваться только методом изменения нескольких параметров (см. раздел «Программирование сканеров Metrologic Instruments Inc.»).

В комплект поставки Вашего сканера входит оригинальное руководство по программированию ScanSelect™ Configuration Guide.

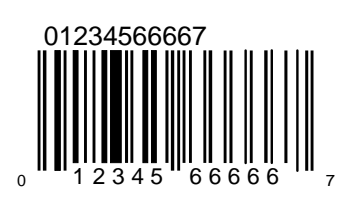

Начать/Завершить программирование

## **Установка параметров по умолчанию**

Для установки параметров по умолчанию используйте код «Установить параметры по умолчанию».

**Внимание!** При считывании данного штрих-кода теряются все ранее внесенные изменения параметров конфигурации сканера и устанавливаются их значения по умолчанию.

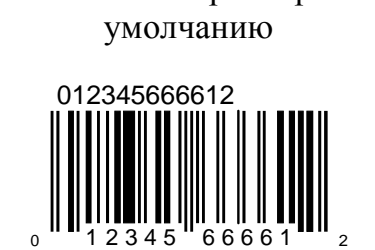

Установить параметры по

# **Параметры RS-232C**

## **Включить RS-232C**

Начать/Завершить программирование

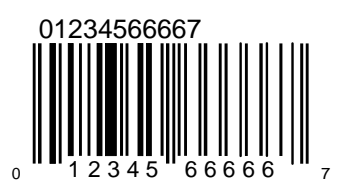

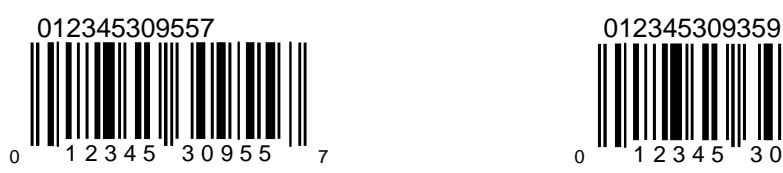

Если данная установка включена, сканер будет работать с интерфейсом RS-232C +/- 12 Вольт.

#### [Включить RS-232C] Запретить подключение

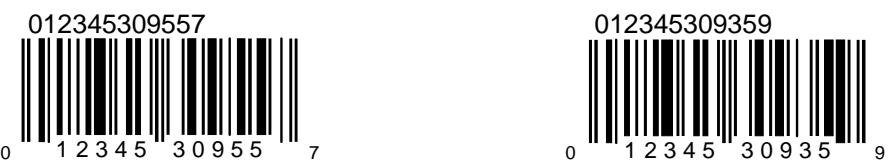

Запрещает подключение по любому интерфейсу

## **Скорость передачи в бодах**

Начать/Завершить программирование

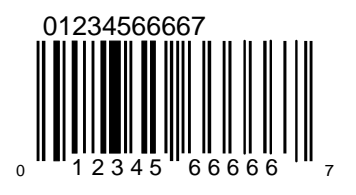

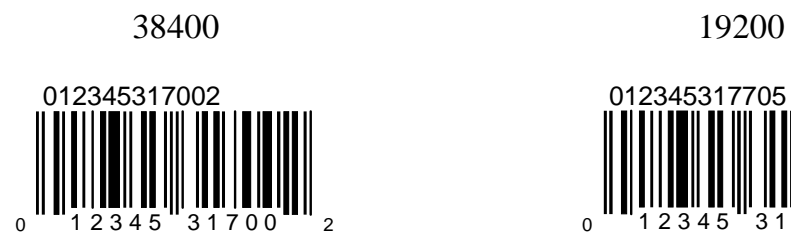

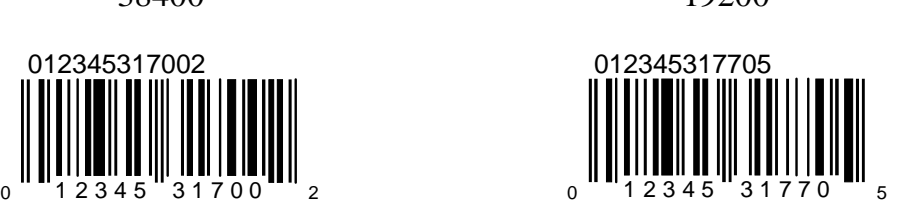

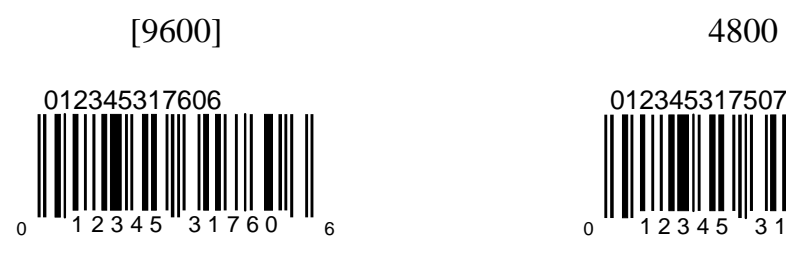

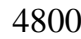

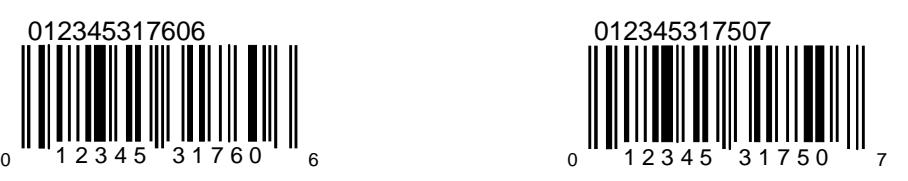

Начать/Завершить программирование

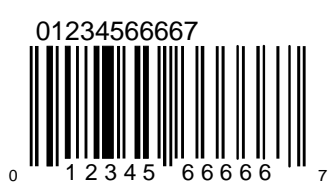

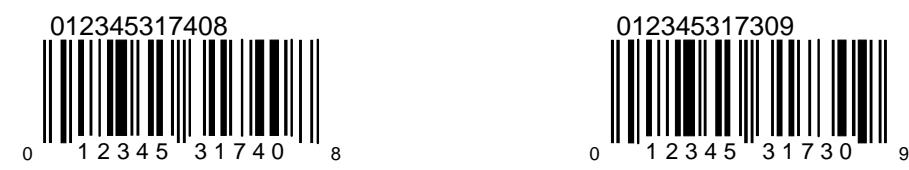

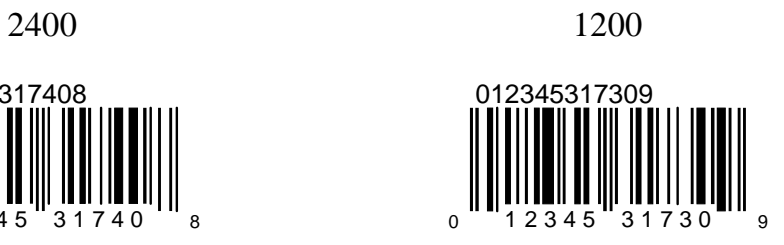

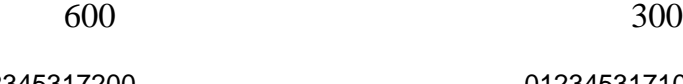

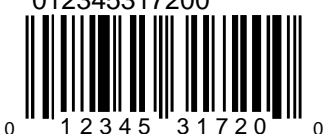

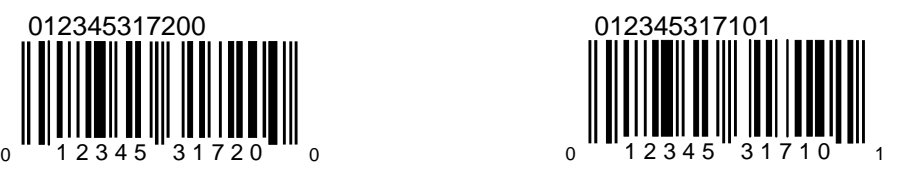

Начать/Завершить программирование

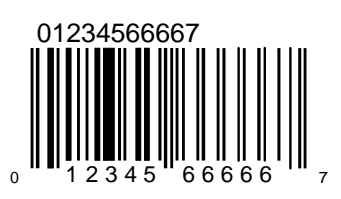

## **Четность**

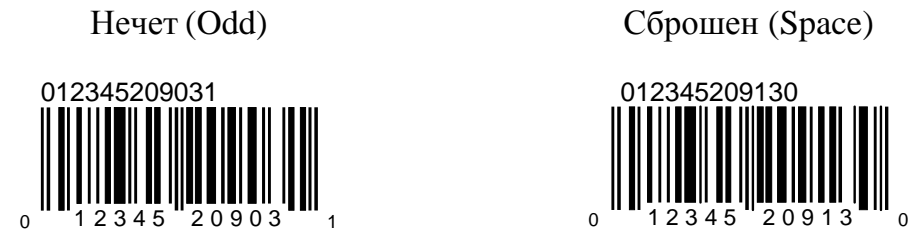

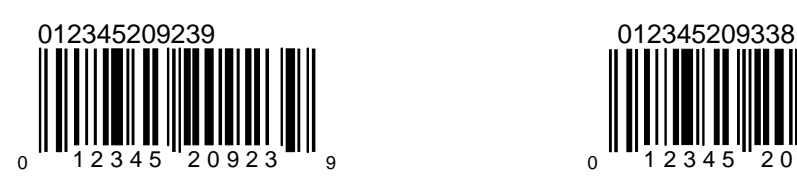

## **Биты данных**

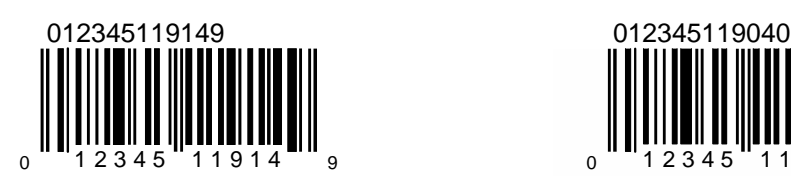

Чет (Even) Установлен (Mark)

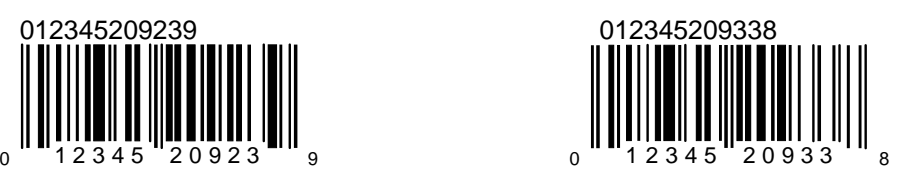

8 бит данных [7 бит данных]

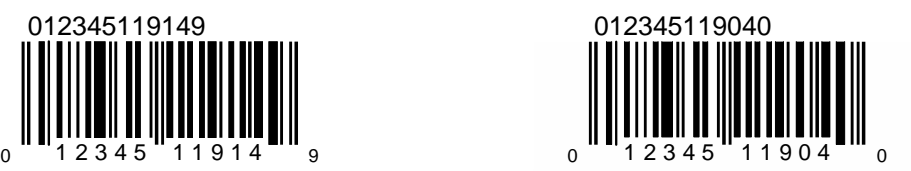

#### **Аппаратное управление потоком данных**

01234566667 <sup>0</sup> 1 2 3 4 5 6 6 6 6 6 7

Начать/Завершить программирование

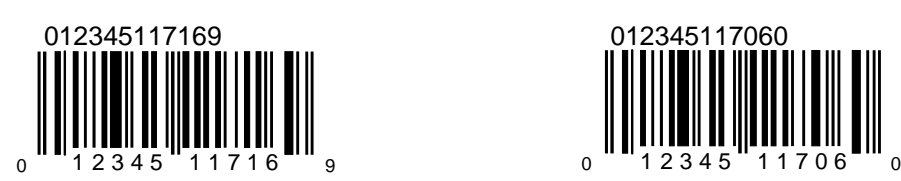

Включить RTS/CTS [Выключить RTS/CTS]

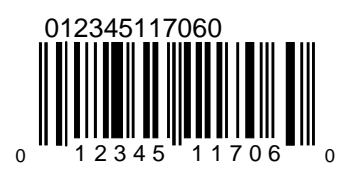

[RTS/CTS для каждого символа] RTS/CTS для сообщения

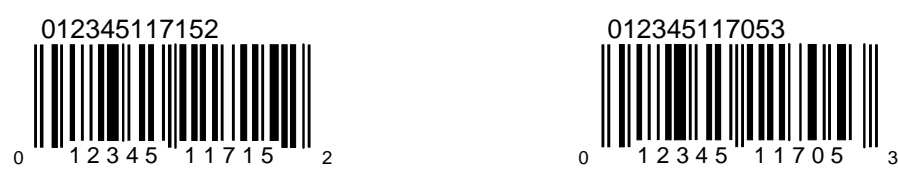

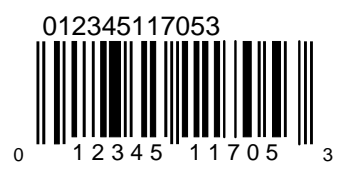

Начать/Завершить программирование

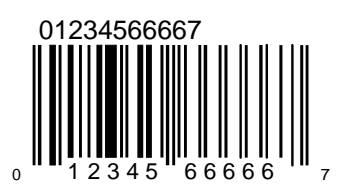

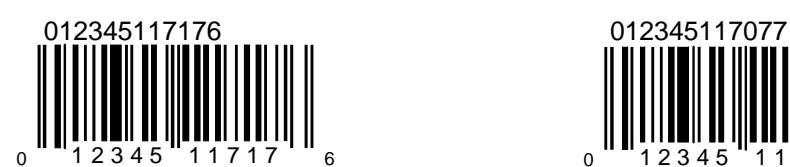

Обрабатывать DTR [Не обрабатывать DTR]

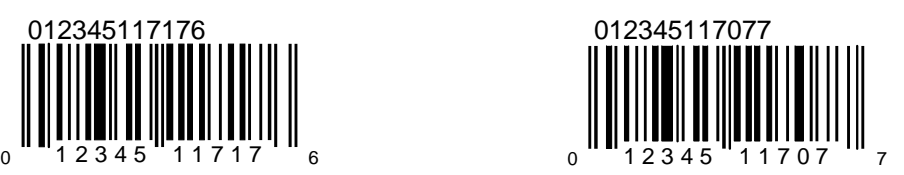

#### **Программное управление потоком**

Начать/Завершить программирование

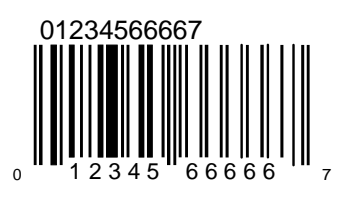

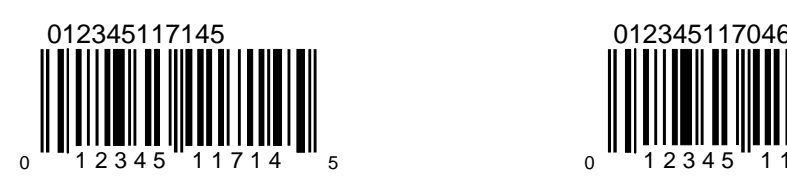

Разрешить XON/XOFF [Запретить XON/XOFF]

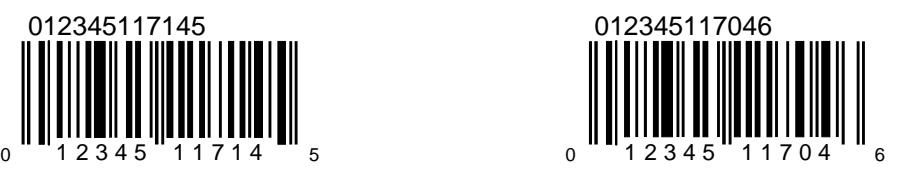

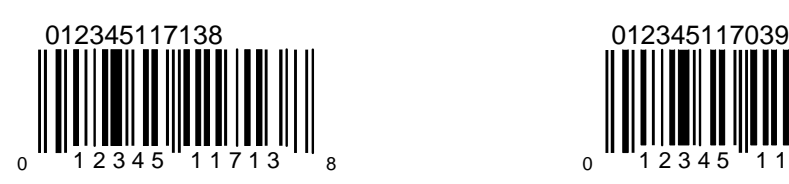

Разрешить ACK/NAK [Запретить ACK/NAK]

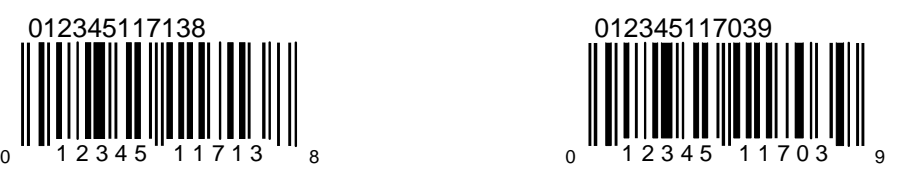

Начать/Завершить программирование

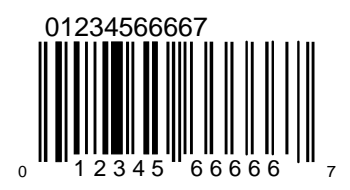

таймаута ACK/NAK

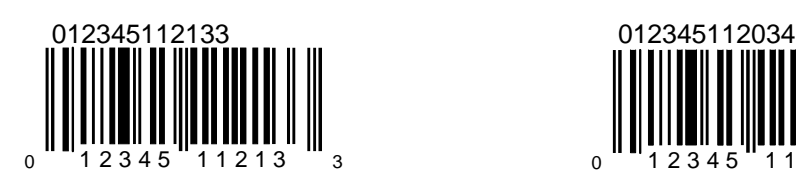

Разрешить 5 повторов по истечении [Запретить 5 повторов по истечении таймаута ACK/NAK]

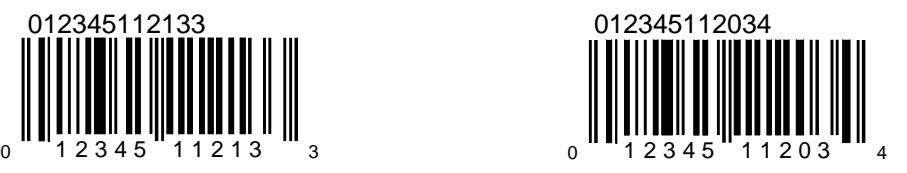

# **Программирование параметров передачи данных через клавиатурный порт**

### **Разрешить передачу данных через клавиатурный порт**

Начать/Завершить программирование

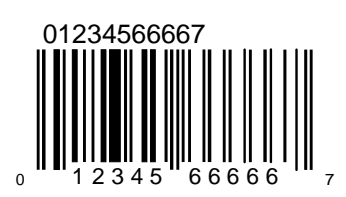

Разрешить передачу данных через клавиатурный порт

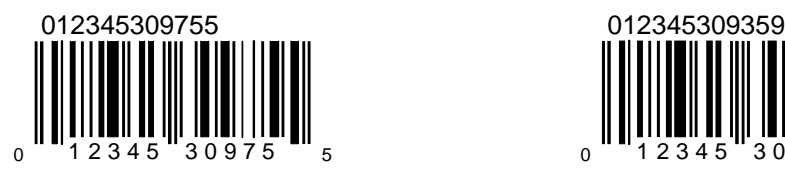

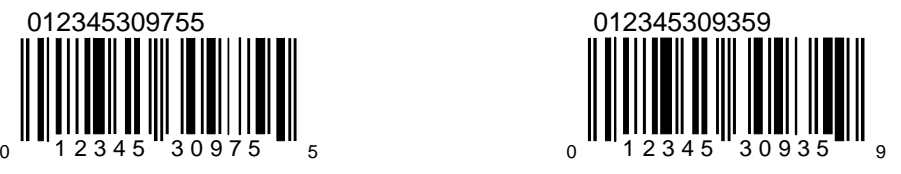

Запретить подключение

Запрещает подключение по любому интерфейсу

# **Выбор страны/языка**

[USA] UK

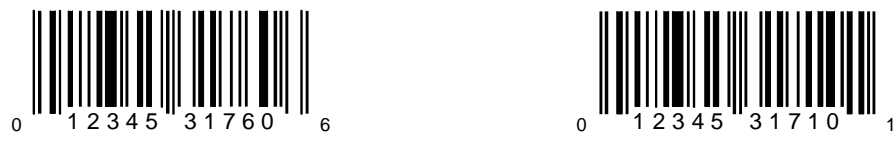

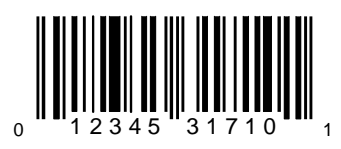

#### **Выбор типа клавиатуры**

Начать/Завершить программирование

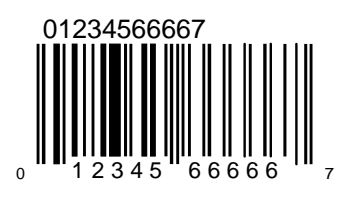

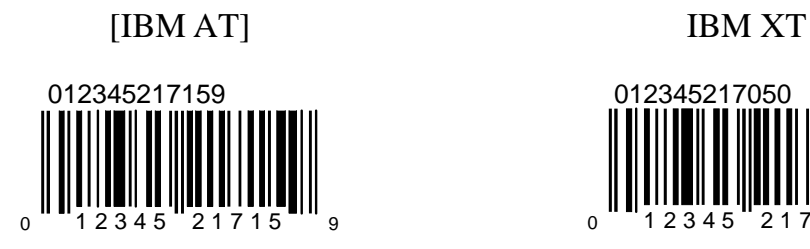

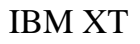

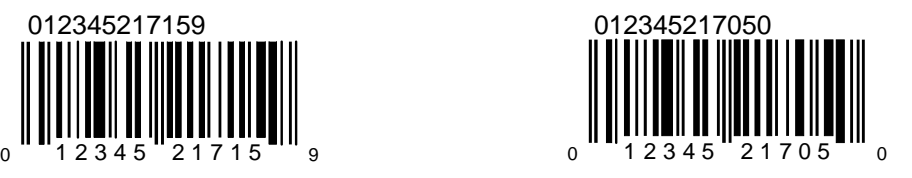

PS/2

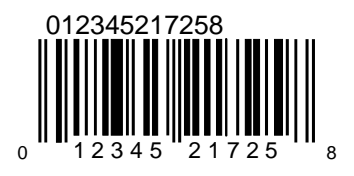

#### **Завершение посылки**

Начать/Завершить программирование

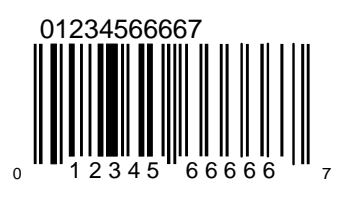

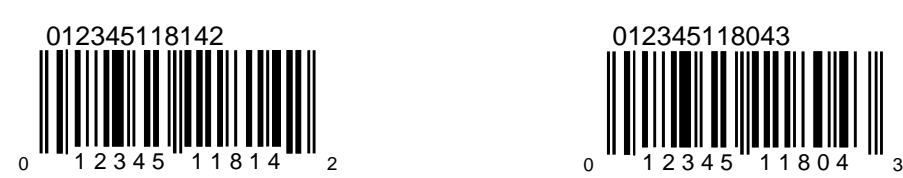

Разрешить ETX (03H) [Запретить ETX (03H)]

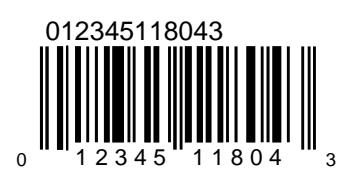

[Разрешить CR (13H)] Запретить CR (13H)

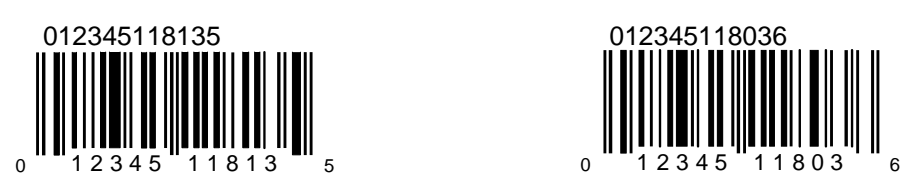

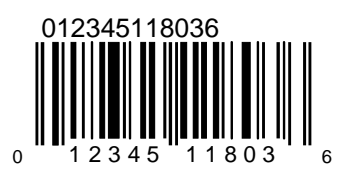

Начать/Завершить программирование

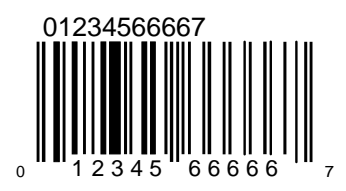

[Разрешить LF (10H)] Запретить LF (10H)

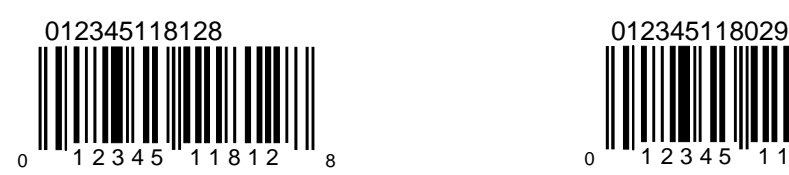

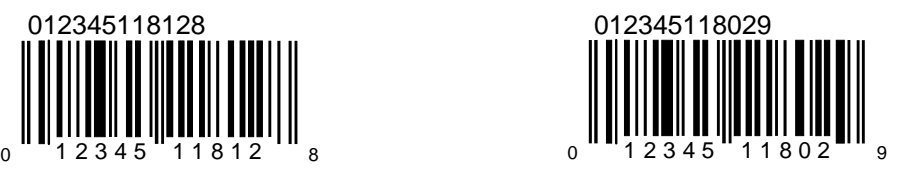

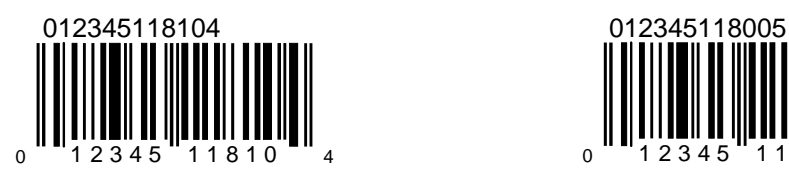

Разрешить Tab (09H) [Запретить Tab (09H)]

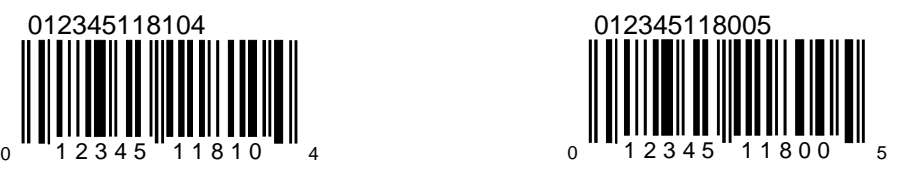

## **Клавиатурный режим**

Начать/Завершить программирование

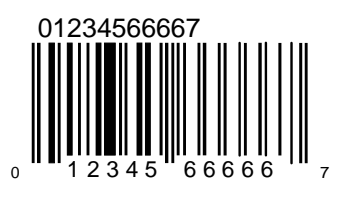

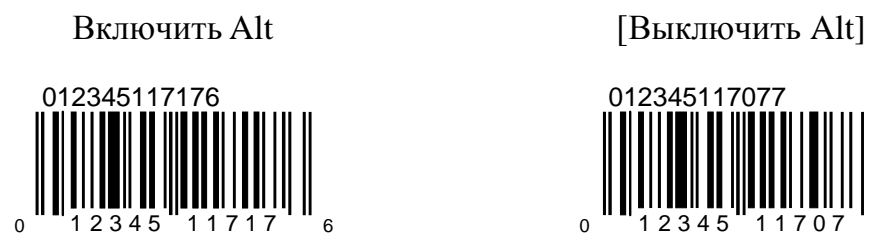

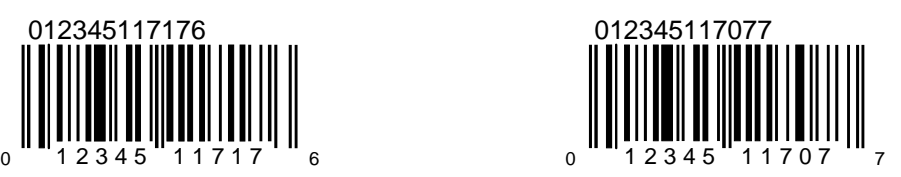

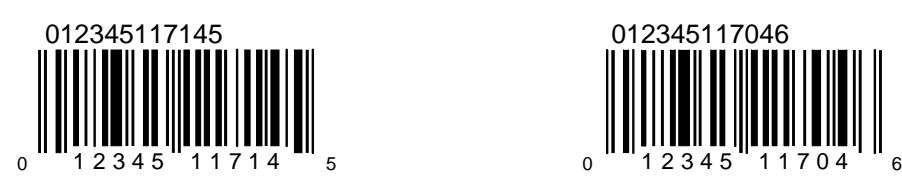

Включить Caps Lock [Выключить Caps Lock]

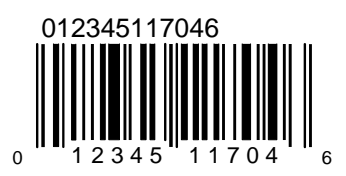

# **Звуковой сигнал**

При помощи программирующих штриховых кодов можно изменить длительность и тон звукового сигнала, подтверждающего успешное считывание штриховых кодов.

> Начать/Завершить программирование

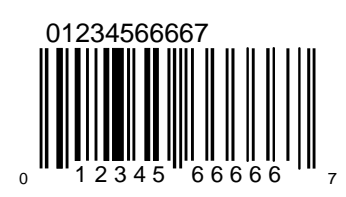

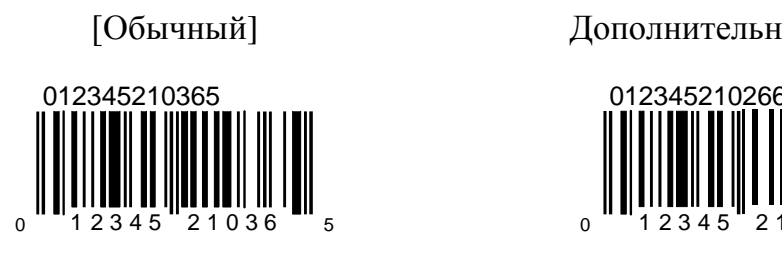

[Обычный] Дополнительный тон 1

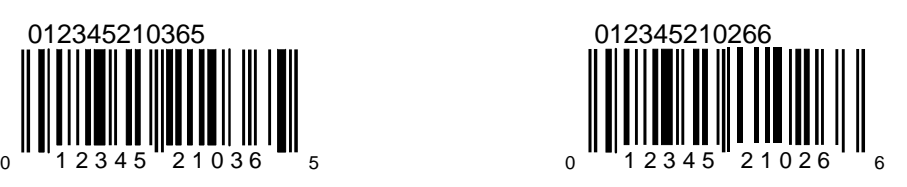

Дополнительный тон 2 Нет звука

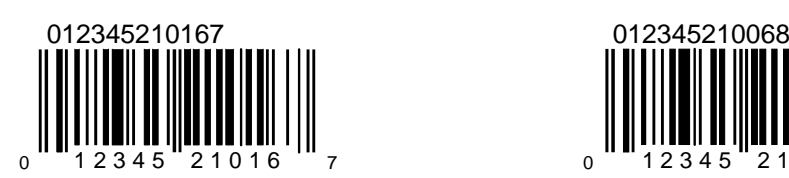

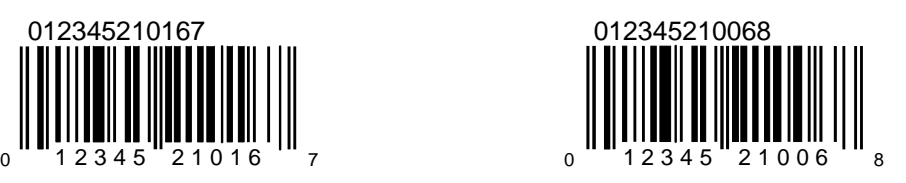

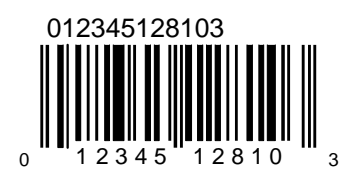

Уменьшенная длительность [Нормальная длительность]

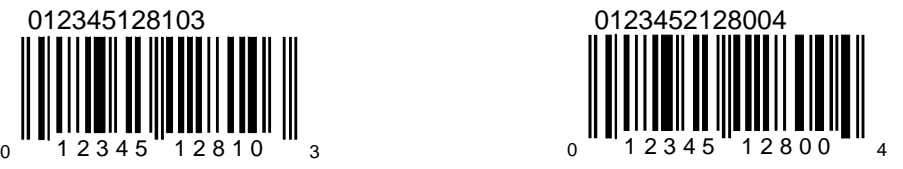

Начать/Завершить программирование

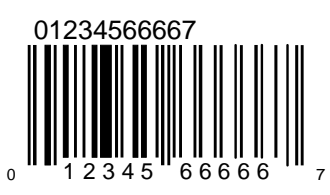

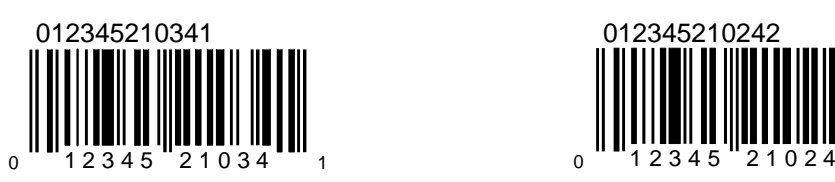

[Громкий] Средняя громкость

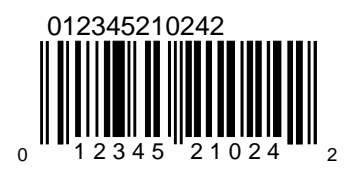

Низкая громкость Нет звука

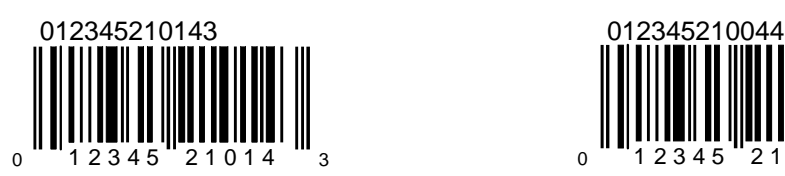

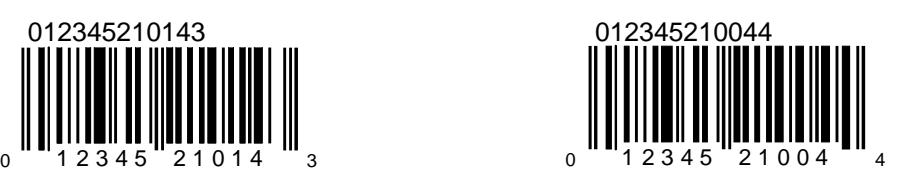

# **Таймаут передачи данных**

Начать/Завершить программирование

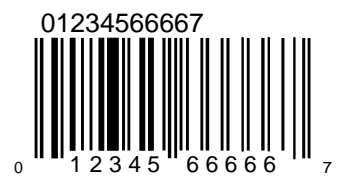

Включить таймаут передачи данных

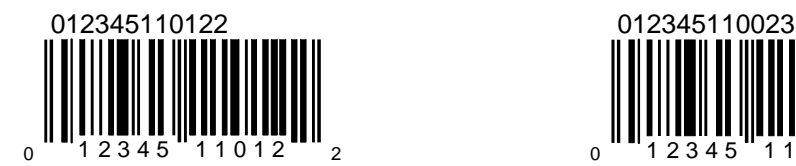

[Отключить таймаут]

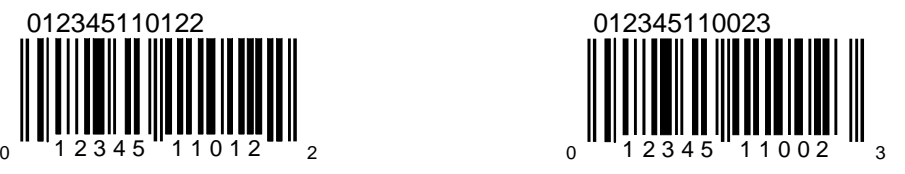

[Звуковой сигнал перед передачей] Звуковой сигнал после передачи

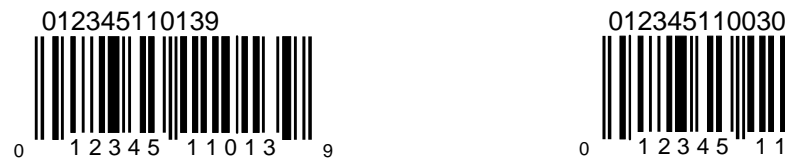

Сканер будет издавать звуковой сигнал перед передачей каждого кода

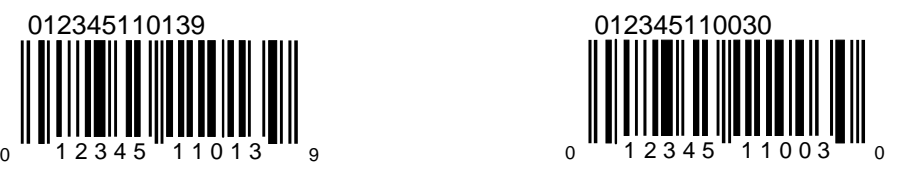

3 звуковых сигнала по истечении таймаута

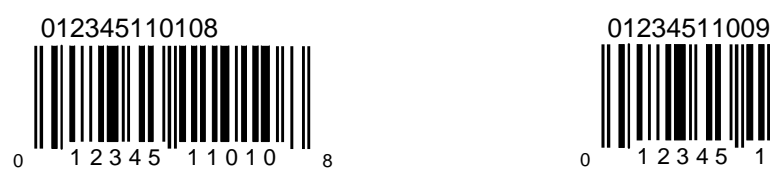

Нет звукового сигнала по истечении таймаута

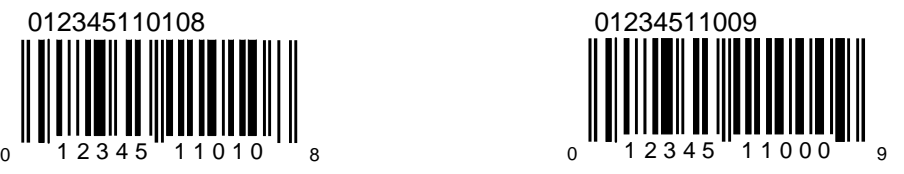

Начать/Завершить программирование

![](_page_59_Picture_3.jpeg)

Звуковой сигнал низкой тональности по истечении таймаута тональности по истечении таймаута

![](_page_59_Picture_5.jpeg)

Нет звукового сигнала низкой

![](_page_59_Picture_7.jpeg)

### **Повторное считывание штрих-кода**

![](_page_60_Picture_2.jpeg)

Начать/Завершить программирование

Разрешить повторное считывание штрихового кода без задержки

![](_page_60_Picture_4.jpeg)

Если включен данный параметр, то считанный штрих-код можно снова считывать без временных задержек. Включение данного параметра сбрасывает все выбранные задержки повторного считывания штрих-кода.

Запретить повторное считывание штрих-кода

![](_page_60_Picture_7.jpeg)

Если включен данный параметр, то сканер не будет повторно считывать штрих-код в течение всего сеанса работы сканера.

Включение данного параметра сбрасывает все выбранные задержки повторного считывания штрих-кода. [Разрешить задержку между штриховыми кодами]

![](_page_60_Picture_11.jpeg)

Если включен данный параметр, то разрешается повторное считывание штрих-кода по истечении выбранной временной задержки.

#### [Разрешить повторное считывание штрих-кода]

![](_page_60_Picture_14.jpeg)

Если включен данный параметр, то разрешается повторное считывание штрих-кода по истечении выбранной временной задержки.

Начать/Завершить программирование

![](_page_61_Picture_3.jpeg)

![](_page_61_Picture_5.jpeg)

Разрешить таймаут 100 мс [Запретить таймаут 100 мс]

![](_page_61_Picture_7.jpeg)

Запретить повторное считывание штрих-кода в течение 100мс. Если включен данный параметр, то будет использоваться таймаут по умолчанию (500 мс).

![](_page_61_Picture_9.jpeg)

200мс [500мс]

![](_page_61_Picture_11.jpeg)

1250мс 2000

![](_page_61_Figure_13.jpeg)

![](_page_61_Picture_15.jpeg)

# **Разрешение/запрещение алгоритма MECCA**

MECCA – (Metrologic Enhanced Code Correcting Algorithm) расширенный алгоритм коррекции кода. Включение данного алгоритма повышает надежность (точность) считывания штриховых кодов, и может оказаться полезным при сканировании усеченных и поврежденных штриховых кодов, с которыми часто приходится иметь дело при операциях возврата.

При выключенном MECCA сканер посылает сигнал об успешном считывании уже после первого удачного считывания кода лучом. При включенном алгоритме MECCA сканер посылает этот сигнал только после второго (повторного) удачного прохода луча по коду. Включение MECCA приводит к незначительному уменьшению скорости сканера, но на практике такое уменьшение, конечно же, заметить очень сложно.

> Начать/Завершить программирование

![](_page_62_Picture_5.jpeg)

![](_page_62_Picture_7.jpeg)

Разрешить MECCA [Запретить MECCA]

![](_page_62_Picture_9.jpeg)

# **Энергосберегающий режим**

Если сканер бездействует в течение некоторого времени, то он переходит в энергосберегающий режим. Чтобы перевести сканер в активное состояние необходимо коснуться сенсорной панели (MS860i) или поднести объект со штриховым кодом к инфракрасному датчику (MS6720).

> Начать/Завершить программирование

![](_page_63_Picture_4.jpeg)

[Переход в энергосберегающий режим через 10 минут]

![](_page_63_Figure_6.jpeg)

Сканер входит в энергосберегающий режим, если не используется в течение 10 минут.

Переход в энергосберегающий режим через 2 минуты

![](_page_63_Picture_9.jpeg)

Сканер входит в энергосберегающий режим, если не используется в течение 2 минут.

#### Переход в энергосберегающий режим через 30 минут

![](_page_63_Figure_12.jpeg)

Сканер входит в энергосберегающий режим, если не используется в течение 30 минут.

Запретить переход в энергосберегающий режим

![](_page_63_Picture_15.jpeg)

# **П Р И Л О Ж Е Н И Е 1 . П Р О Г РА М М И Р О ВАНИ Е С К А Н Е Р О В M S 9 5 2 0 И M S 9 5 4 0 .**

Для сканеров MS9520 Voyager<sup>™</sup> и MS9540 VoyagerCG™ при помощи программирующих штриховых кодов можно изменить следующие параметры:

- диапазон активизации инфракрасного датчика;
- статус CodeGate<sup>™</sup>;
- параметры режима считывания штрих-кода;
- параметры повторного считывания штрихового кода.

# **Диапазон активизации инфракрасного датчика**

При помощи программирующих штриховых кодов, приведенных ниже, можно изменить диапазон активизации инфракрасного датчика, включающего сканер при поднесении к нему объекта.

Сканер может использоваться и как ручной (без подставки) и как стационарный (на подставке). Для каждого из этих способов использования задается свой диапазон активизации инфракрасного датчика.

> Начать/Завершить программирование

![](_page_64_Picture_11.jpeg)

[Широкий диапазон (на подставке)] Короткий диапазон (на подставке)

![](_page_64_Picture_13.jpeg)

![](_page_64_Picture_15.jpeg)

Начать/Завершить программирование

![](_page_65_Picture_3.jpeg)

[Широкий диапазон (без подставки)]

![](_page_65_Picture_5.jpeg)

Короткий диапазон (без подставки)

![](_page_65_Picture_7.jpeg)

# **Статус CodeGate™**

**Примечание**: Статус CodeGate™ можно задавать только для сканеров модели  ${\rm MS}$ 9540Voyager ${\rm CG}^{\rm TM}$ 

> Начать/Завершить программирование

![](_page_66_Picture_4.jpeg)

CodeGate активна (на подставке) [CodeGate выключена (на

![](_page_66_Picture_6.jpeg)

подставке)]

![](_page_66_Picture_8.jpeg)

[CodeGate активна (без подставки)] CodeGate выключена (без

![](_page_66_Picture_10.jpeg)

подставки)

![](_page_66_Picture_12.jpeg)

## **Режим считывания штрих-кода**

Начать/Завершить программирование

![](_page_67_Picture_3.jpeg)

[Нормальное сканирование]

![](_page_67_Picture_5.jpeg)

Лазер включается после того как инфракрасный датчик обнаружит штрих-код. Лазер остается включенным от 3х до 10ти секунд.

#### Мерцающее сканирование Постоянное мерцание

![](_page_67_Picture_8.jpeg)

Лазер включается после того как инфракрасный датчик обнаружит штрих-код. После включения лазер мерцает до 60ти секунд.

Сканирование одного штрих-кода

![](_page_67_Picture_11.jpeg)

Лазер включается после того как инфракрасный датчик обнаружит штрих-код. Лазер выключается после успешного считывания штрих-кода.

![](_page_67_Picture_14.jpeg)

Лазер постоянно мерцает. Инфракрасный датчик выключен.

## **Повторное считывание штрих-кода**

При помощи программирующих штриховых кодов можно определить поведение сканера при повторном считывании штрихового кода. Можно запретить повторное считывание штрихового кода, тогда до считывания другого штрих-кода будет запрещено считывание штрихового кода, который уже считывался. Можно определить время в течение, которого считанный штрих-код не будет считываться повторно, и штрих-код можно будет снова считать только по истечении указанного времени.

Можно задать следующие фиксированные значения временных интервалов, в течение которых запрещается повторное считывание штрихкода (в мс): нет, 250, 375, 500, 625, 750, 875, 1000 и бесконечное.

> Начать/Завершить программирование

![](_page_68_Picture_5.jpeg)

![](_page_68_Picture_7.jpeg)

Нет 250мс

![](_page_68_Picture_9.jpeg)

Начать/Завершить программирование

![](_page_69_Picture_3.jpeg)

375мс 500мс

![](_page_69_Picture_5.jpeg)

![](_page_69_Picture_7.jpeg)

![](_page_69_Picture_9.jpeg)

625мс 750мс

![](_page_69_Picture_11.jpeg)

Руководство по программированию сканеров Metrologic. **Приложение 1. Программирование сканеров MS9520 и MS9540.**

Продолжение таблицы

Начать/Завершить программирование

![](_page_70_Picture_3.jpeg)

[875мс] 1000мс

![](_page_70_Picture_5.jpeg)

![](_page_70_Picture_7.jpeg)

Бесконечный

![](_page_70_Picture_9.jpeg)

Если включен данный параметр, то сканер не будет повторно сканировать тот же штрих-код